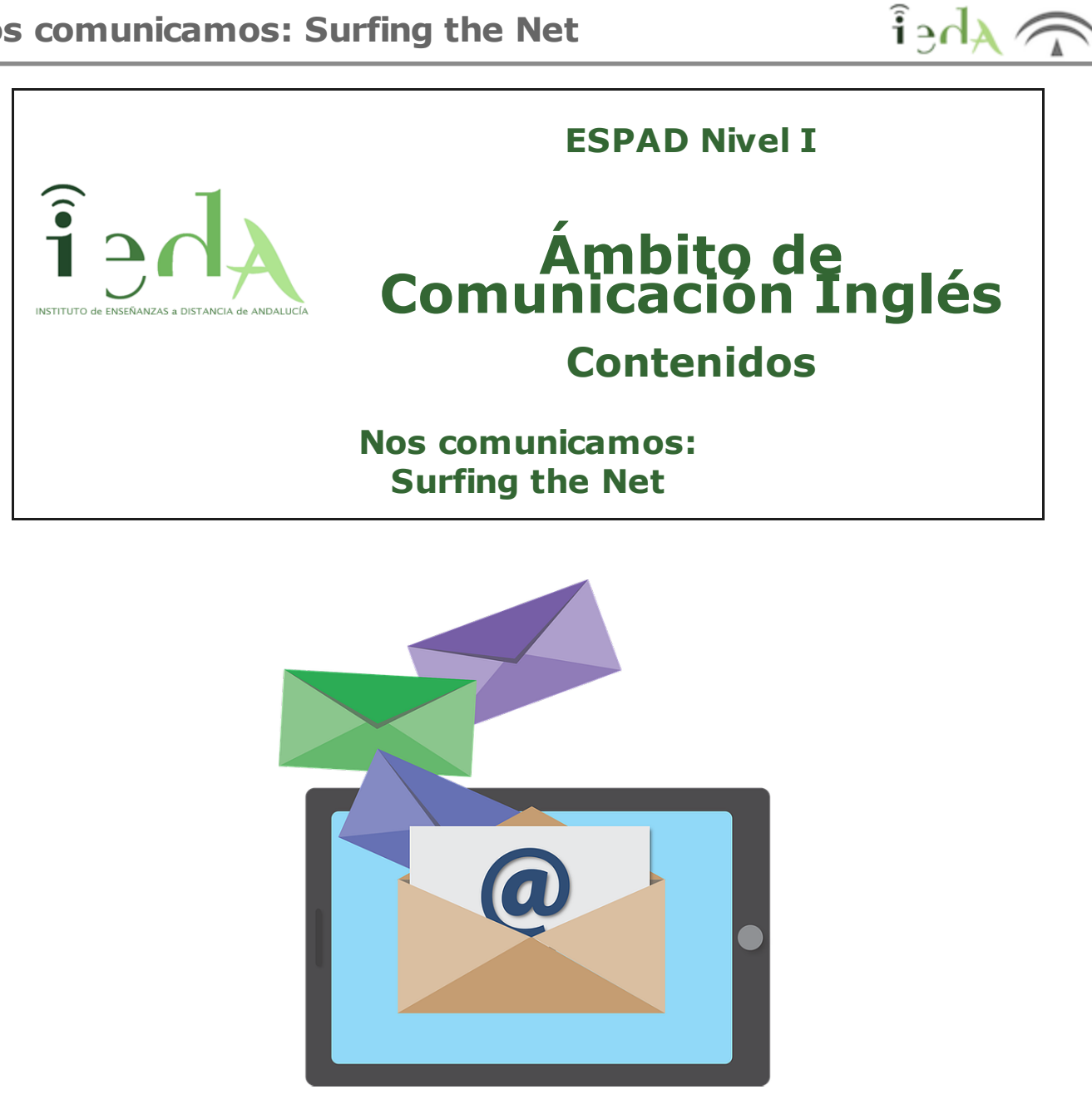

*Correo electrónico* de Pixabay .Licencia CC0 Public Domain

Veamos cómo les va a Lorenzo y José, su amigo y compañero de piso, en su pequeña aventura en tierras británicas. Lorenzo acaba de llegar a casa y recuerda que había prometido escribirle a sus padres regularmente durante su estancia en Londres. Pero aún no ha encontrado el momento. José llega a casa de trabajar y Lorenzo le pide prestado su ordenador portátil (laptop). Esta es la conversación:

*Lorenzo: Hola, José. ¿Qué tal el día?*

*José: Bien, gracias . Pero, cuánta amabilidad...¿no será que quieres pedirme algún favor?*

*Lorenzo: ¡Cómo me conoces! Tienes razón. Necesito un pequeño favor. ¿Me prestas el portátil para escribir un e-mail a mis padres?*

*José: ¡Cómo no! Lo tienes encima de mi escritorio. Es todo tuyo.*

*Lorenzo: Gracias . Eres un amigo de verdad.*

*José: You are welcome!*

*Lorenzo: ¿Eso es "de nada" no?*

*José: Correcto, Loren. Vas cogiendo nivelito ¿Eh?*

*(Lorenzo se mete en el cuarto de José para usar el ordenador)*

*Lorenzo: ¡José, por favor! ¿Puedes venir un momento? En tu ordenador viene todo en inglés . ¿Dónde pincho para redactar un mensaje? ¿Me lo pones en español?*

*José: ¡Loren, eres terrible! ¿No crees que deberías empezar a zambullirte de lleno en el idioma? No es tan difícil. Tan sólo haz click en la pestaña que dice "New". Después , pon la dirección de tu madre donde dice "To" y escribe el texto en el recuadro que dice "Message". Cuando acabes , le das a "Send".*

*Lorenzo: Muchas gracias . Tienes razón. Creo que tengo que aprender más vocabulario relacionado con Internet. En el cybercafé me pasó lo mismo la semana pasada y tuve que dejarlo para otro momento porque no sé cambiar el idioma del ordenador.*

*José: Bueno, Loren. Te tengo que dejar, que llego tarde a una cena con Kim.*

*Lorenzo: Gracias . Con esto tengo suficiente, de momento.*

*José: Seguro que sí. Pero no dejes de aprender un poco más sobre Internet. Es importante para cualquier trabajo.*

*Lorenzo: It's all right. I promise I will learn it.*

En este último tema del bloque 2, vamos a aprender lo siguiente:

- Lé xico rela cionado con la reda cción y envío de un e -m ail.
- Cómo redactar un e-mail.
- Lé xico rela cionado con la publica ción y el m antenim iento de un blog o bitá co ra .
- $\bullet$  Léxico sobre las partes principales de un ordenador.
- Léxico relacionado con el procesador de textos.

**1. E-mail**

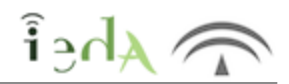

El correo electrónico es una herramienta esencial en nuestros días, es fundamental conocer su manejo, nosotros vamos a hacer un repaso de las características del correo web y uno de tantos programas de correo que podemos tener instalados en nuestro propio ordenador. Vamos a aprender los términos habituales que se utilizan en estos entornos en inglés. (A partir de ahora el idioma no va ser tu principal problema):

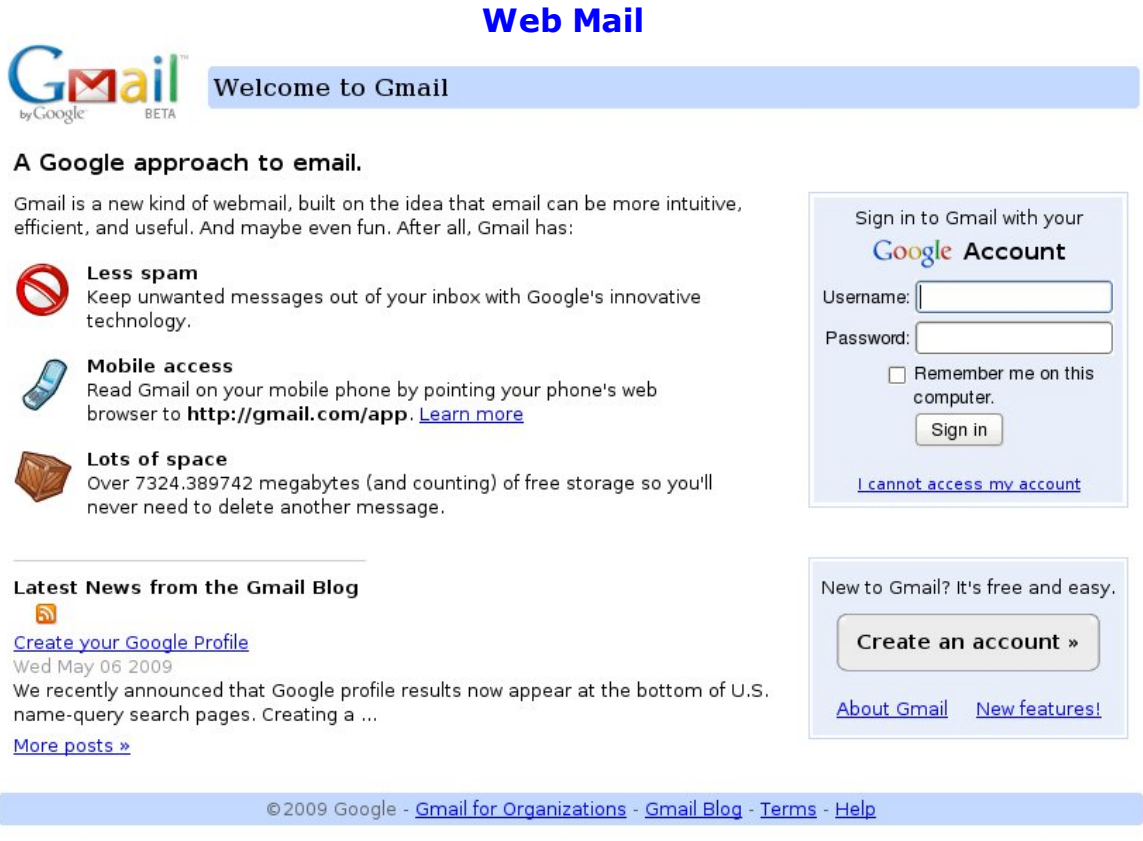

Elaboración propia

Gmail es uno de los servidores de correo web más populares, nos proponemos conocer los términos más habituales que se usan en inglés cuando estamos navegando:

Veamos algunos términos:

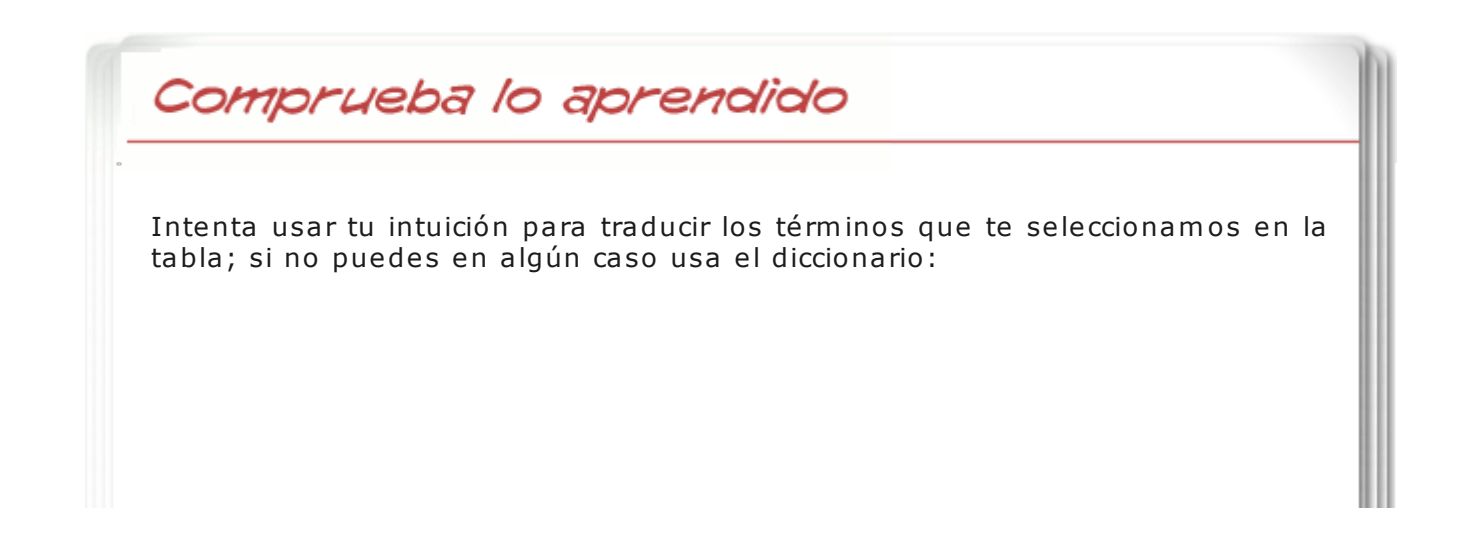

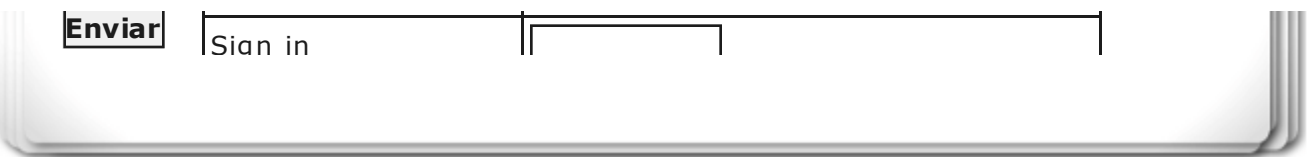

# **Create an Account**

Your Google Account gives you access to Gmail and <u>other Google services</u>. If you already have a Google<br>Account, you can <u>sign in here</u>.

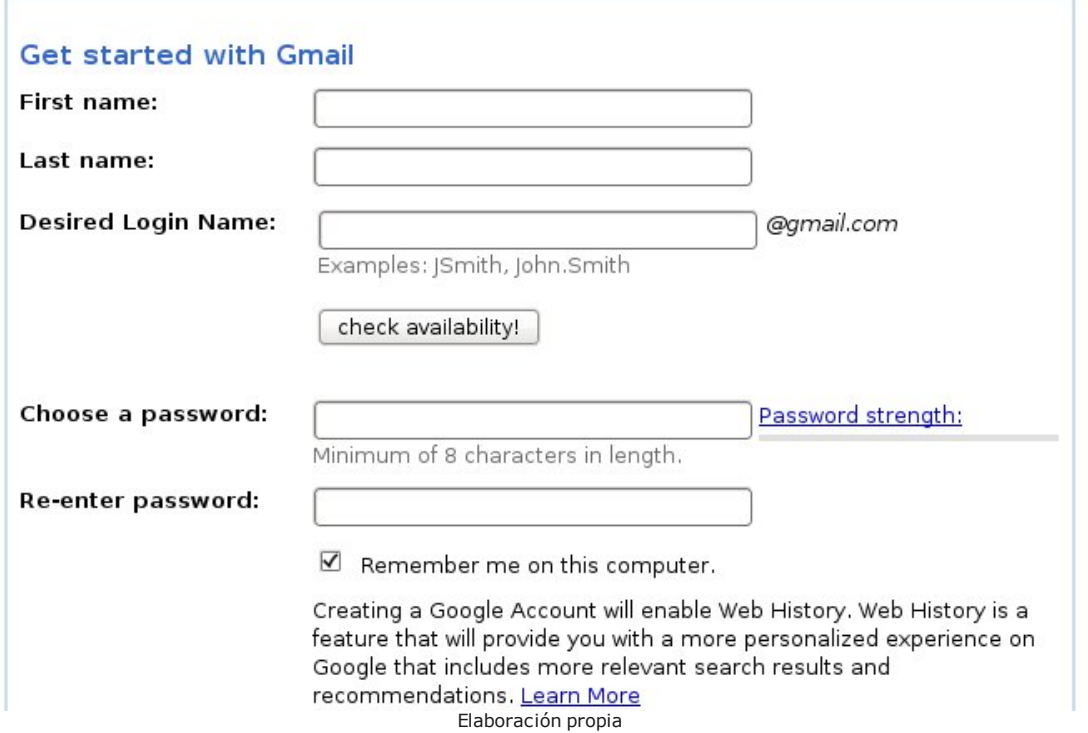

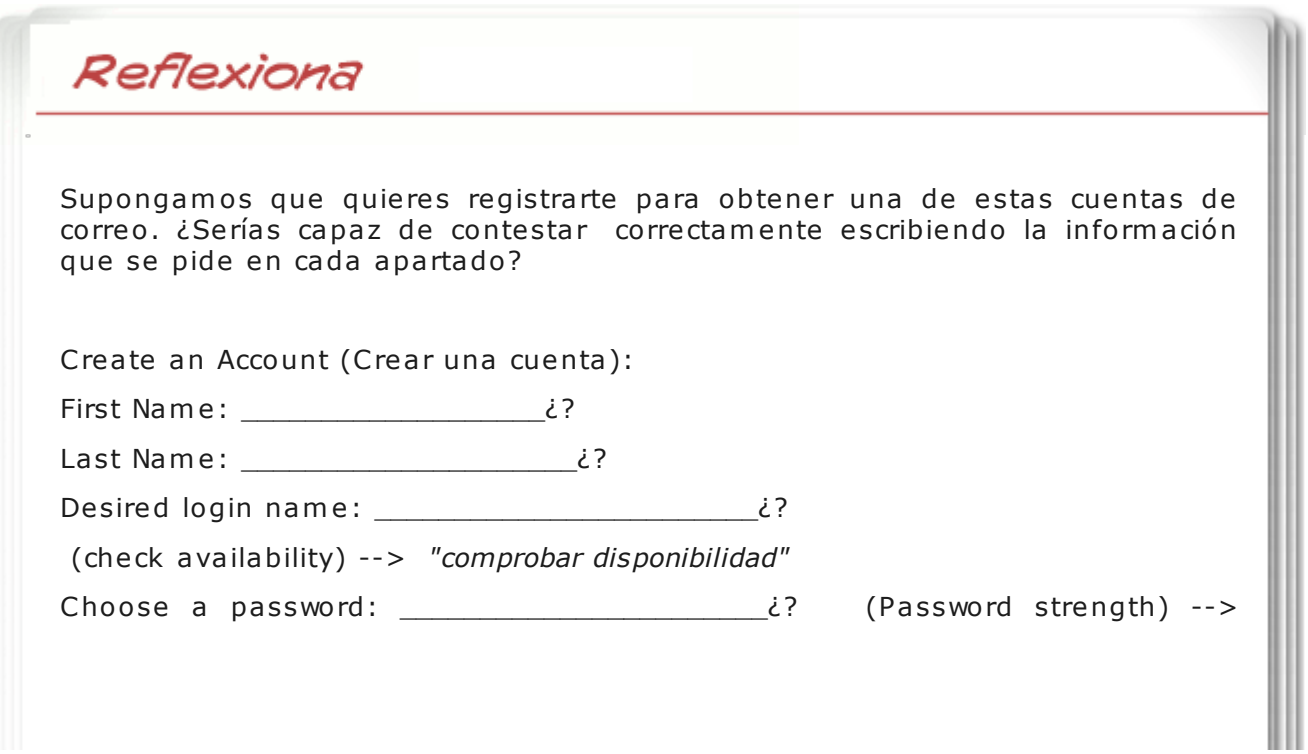

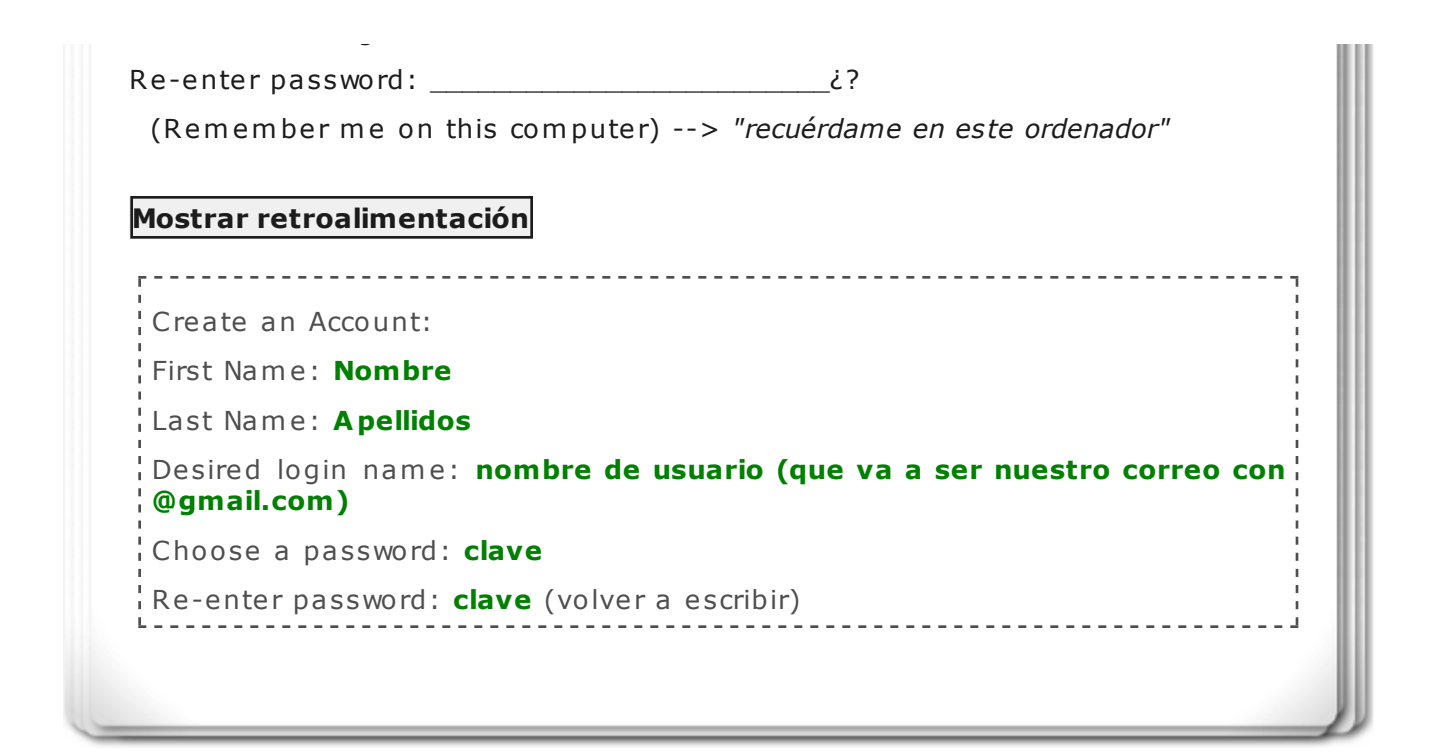

Otros correos tipo web mail, utilizan los mismos términos, observalo:

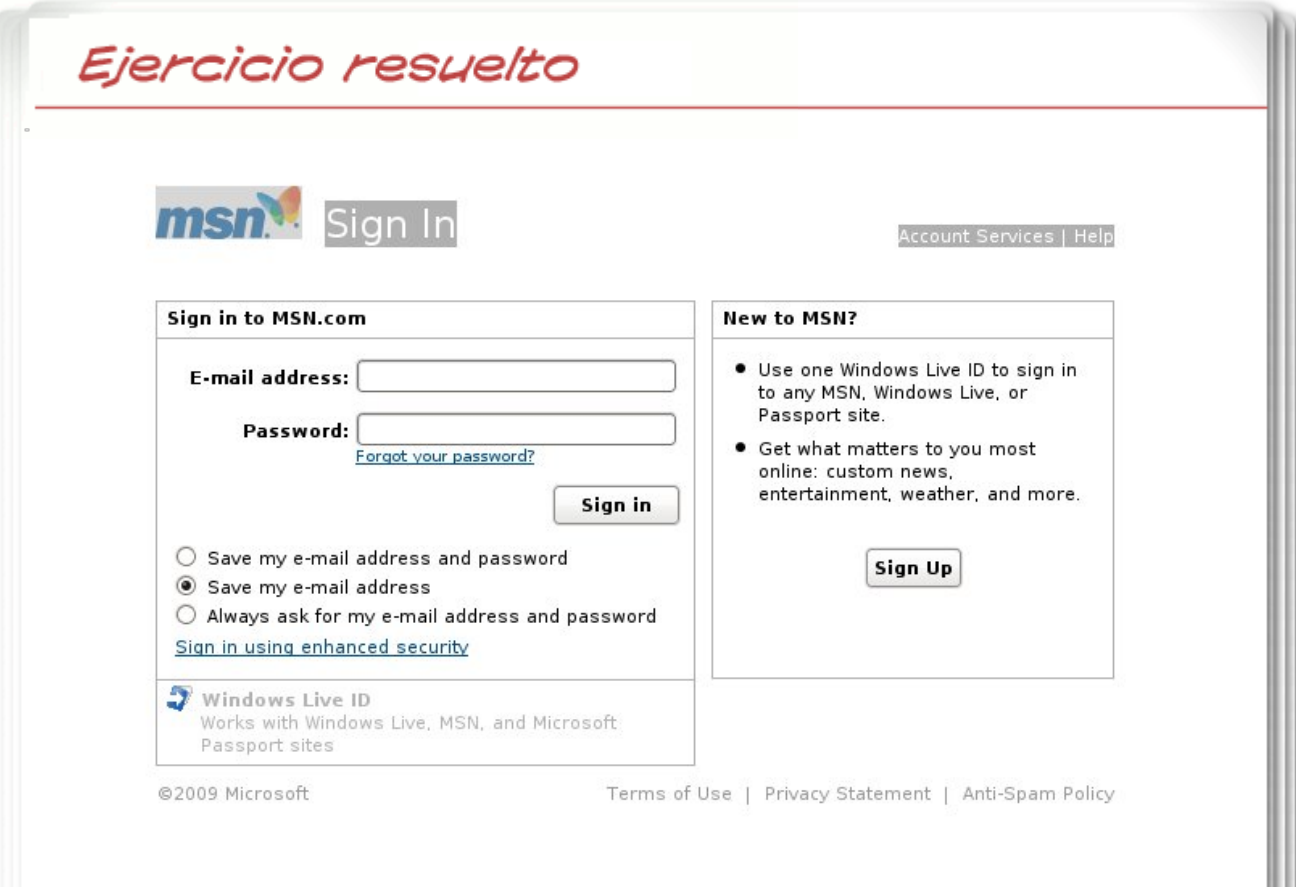

Elaboración propia

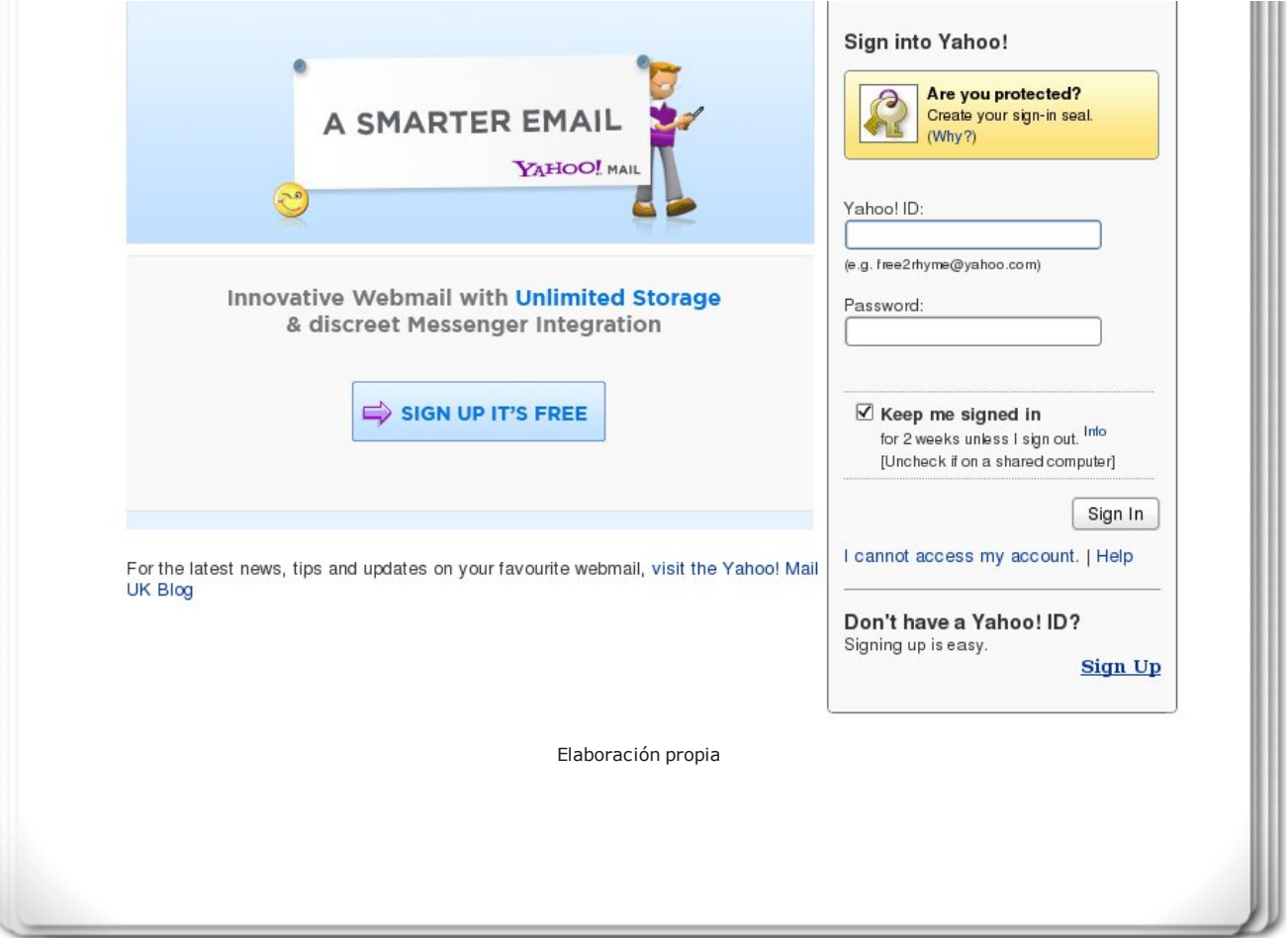

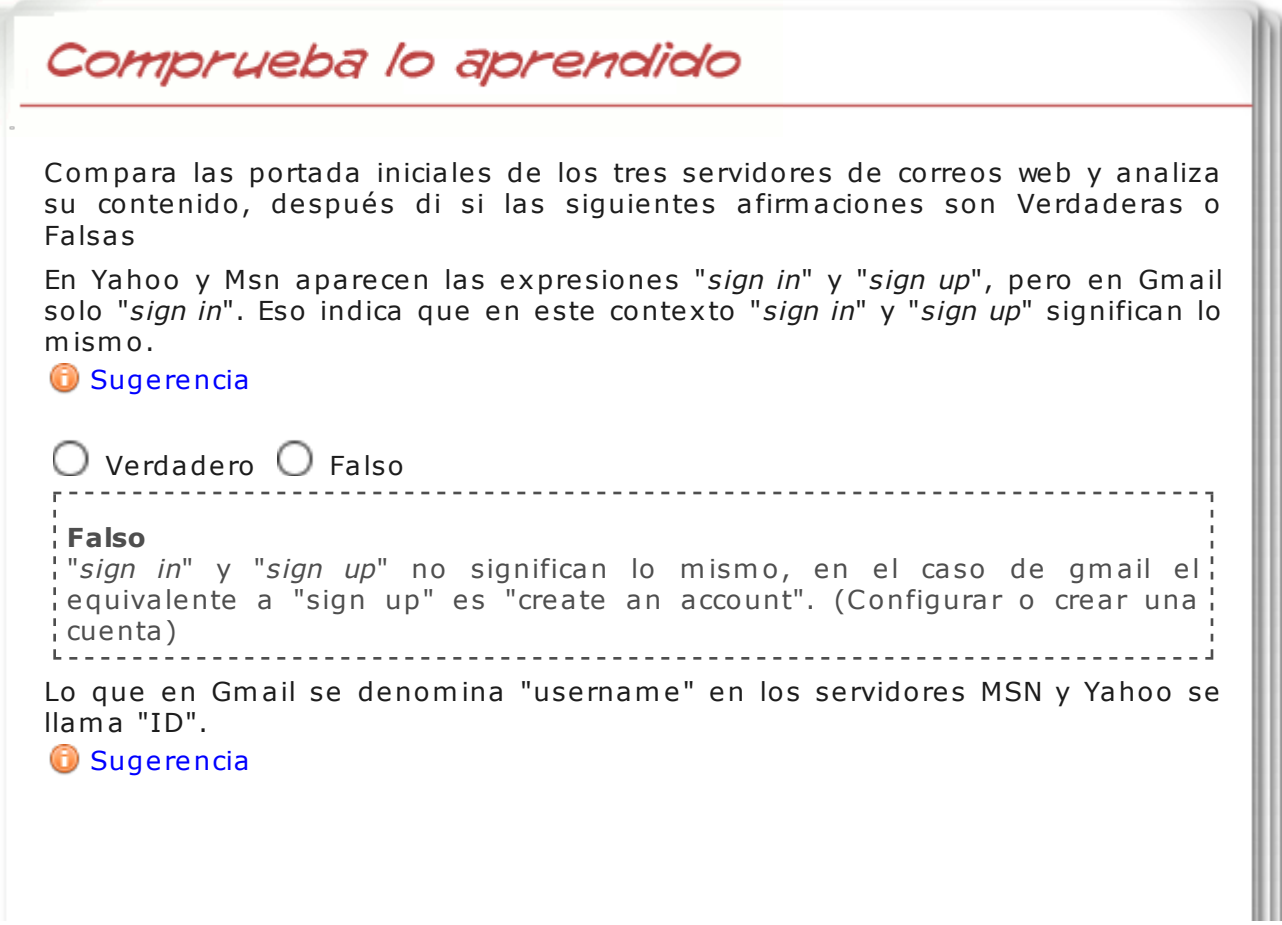

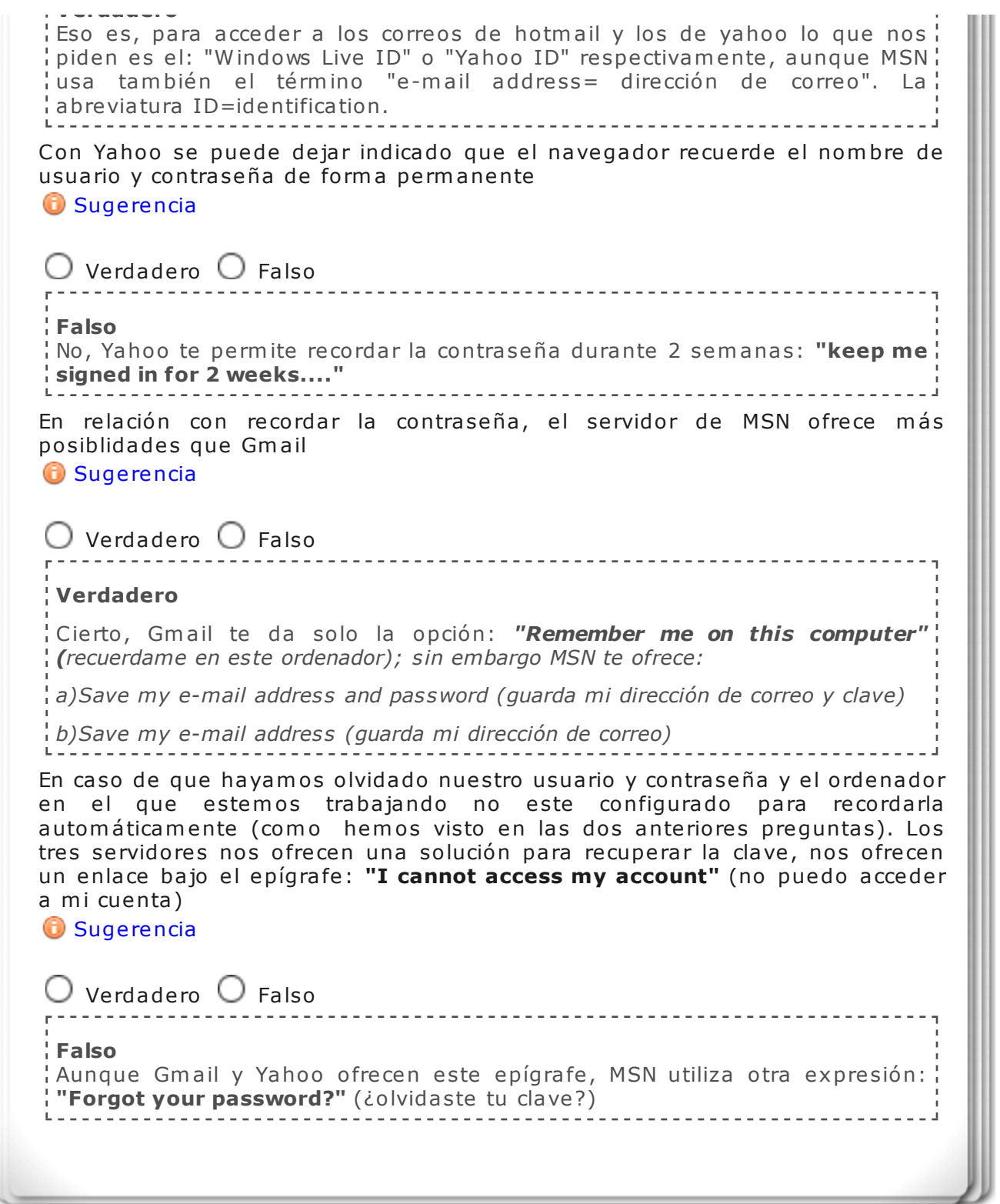

# **1.1 E-mail apps**

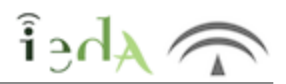

Hay programas de correo pop muy populares que sirven para descargar nuestro correo directam ente todos los mensajes en nuestro ordenador, el S.O. "Windows" ofrece el famoso "Outlook Express" y recientemente con la nuevas versiones incorpora "Windows Mail". En los S.O. Linux solemos encontrarnos el programa "Evolution", y los Mac llevan "mail" entre otros. Existen otros programas de uso gratuito que nos podemos descargar desde internet, todos funcionan de modo parecido, uno de los más descargados y compatibles tanto con Windows como con Linux es "THUNDERBIRD". Vamos a utilizar su entorno para aprender las funcionalidades básicas de éste y, especialmente, el LÉXICO más común que se usa en inglés en este entorno:

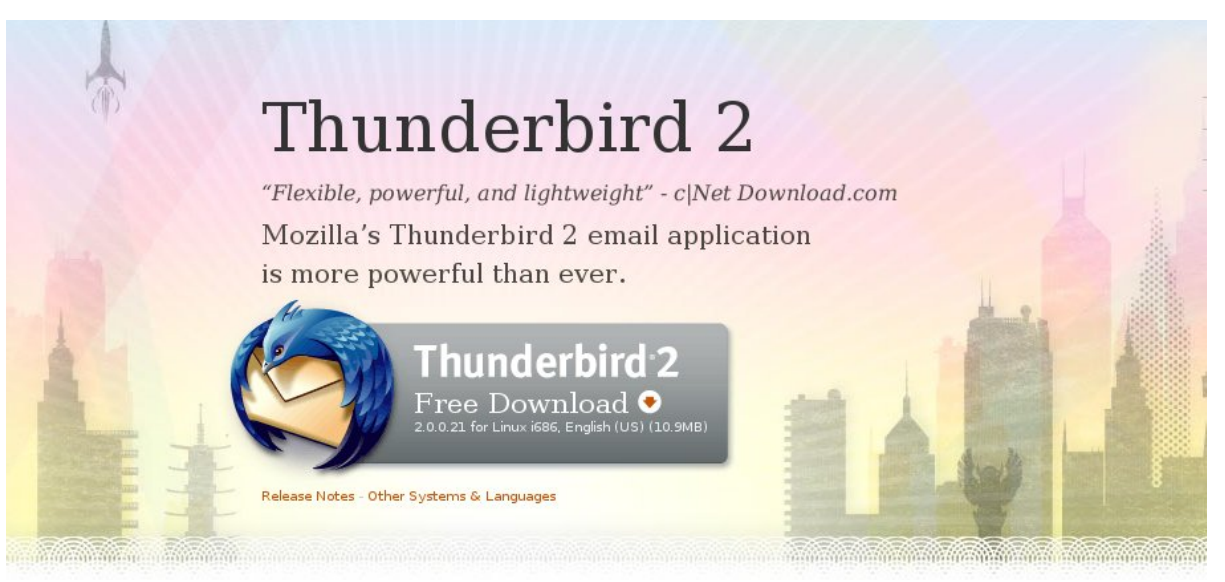

Elaboración propia

Esta es la apariencia de este programa instalado en un ordenador con S.O. Linux en Inglés. (a partir de ahora el idioma no será un obstáculo):

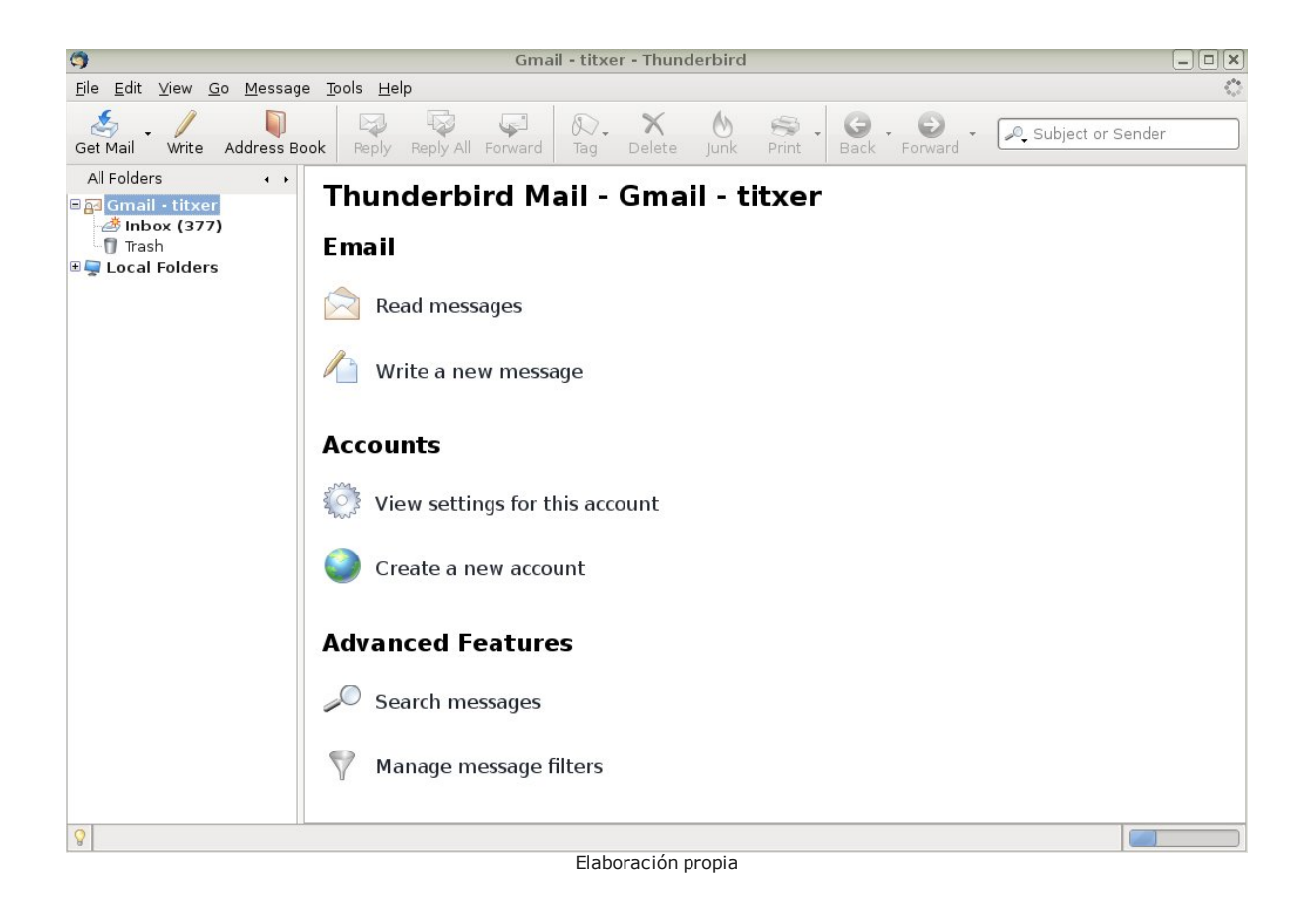

#### Veamos los elementos fundamentales:

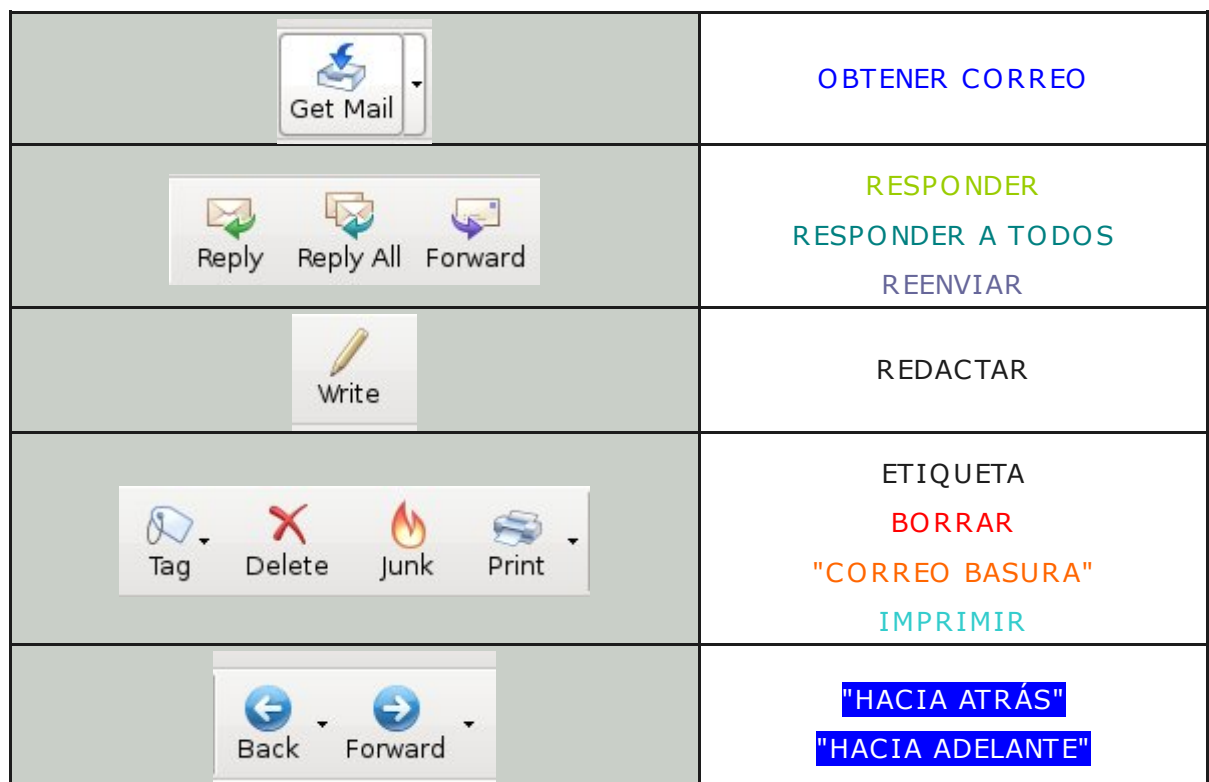

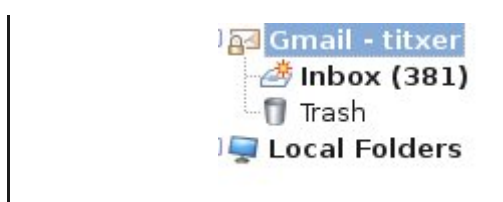

PAPELERA

**CA RPETA S LOCA LES**

Elaboración propia

**A hora realiza la siguiente actividad para recordar este vocabulario. Selecciona la opción correcta en cada caso:** 

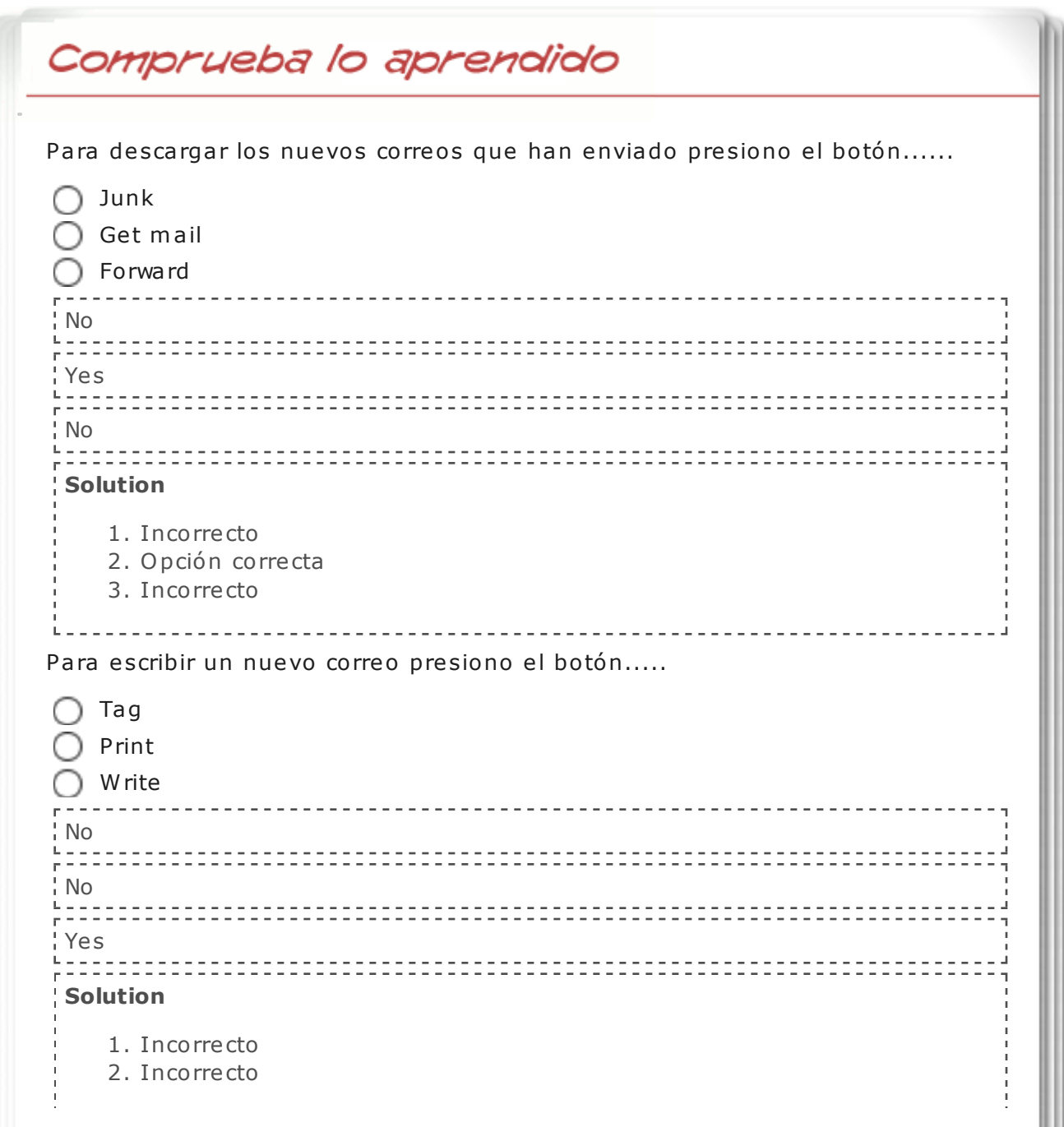

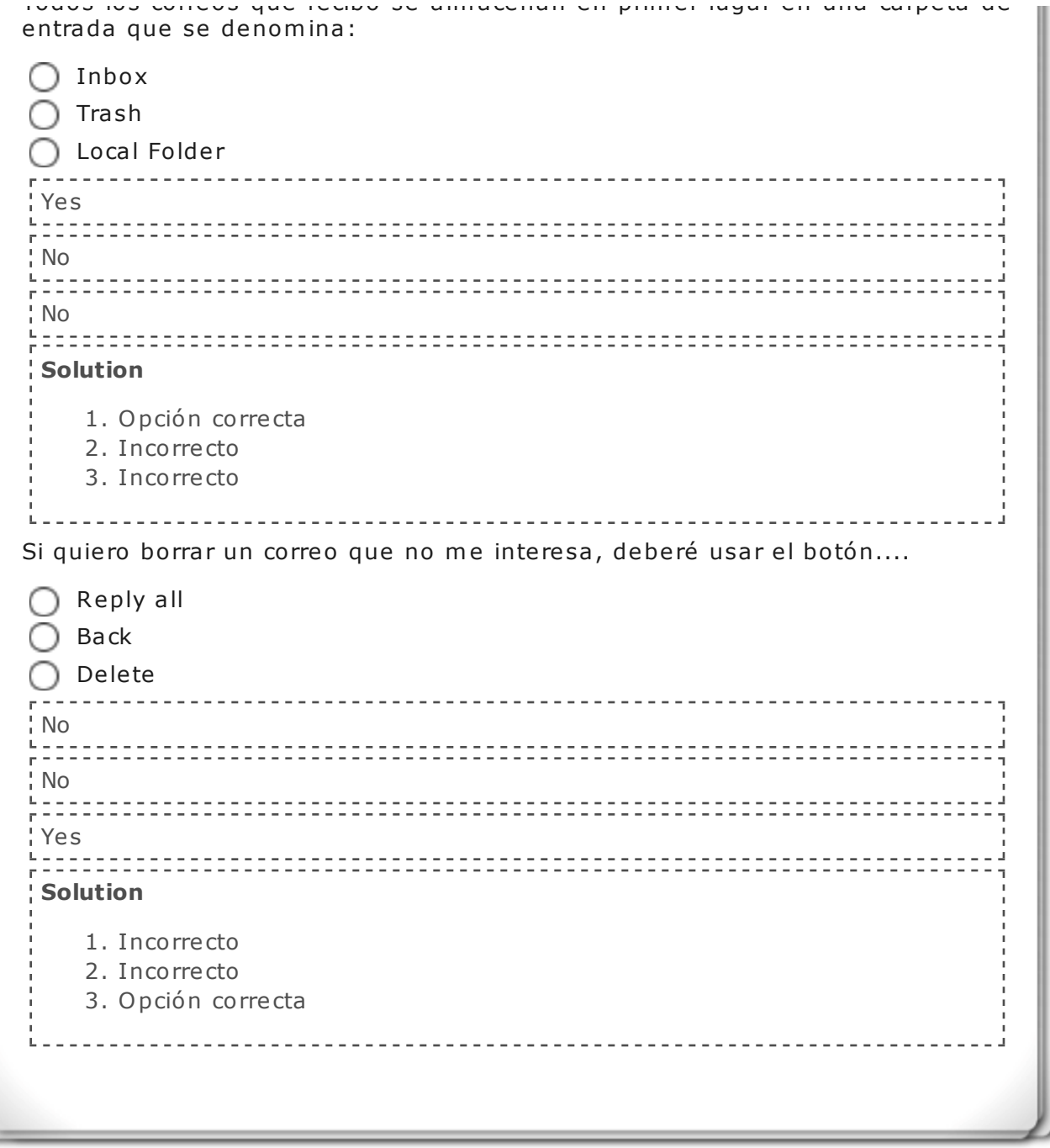

Ħ

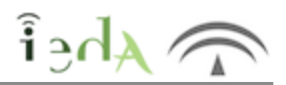

Lorenzo ha encontrado en Internet un sencillo manual que le ayudará a manejar el correo electrónico en inglés. A continuación, escucha y lee las instrucciones que se dan en el manual. Están todas en inglés, pero seguro que con ayuda de un diccionario, Lorenzo va a entender cómo mandar el e-mail.

## **READ THE INSTRUCTIONS:**

**1** O pen your e -m ail program and launch a *new message* window by clicking on the appropria te icon.

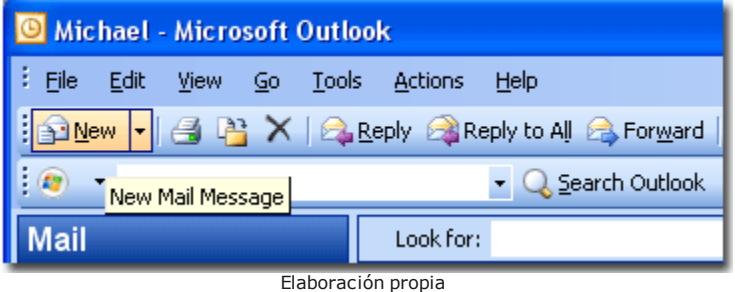

**2** In the TO box, type the name of the recipient. It should take this form: *comments@learnthenet.com*. Make sure you enter the **address** correctly or the message will re turn to you.

You can send a message to more than one person by entering multiple addresses. Just put a semicolon (;) between each address.

You can also send copies (Cc:)and blind carbon copies (Bcc:) to multiple addresses.

Your return address is automatically sent to the recipient.

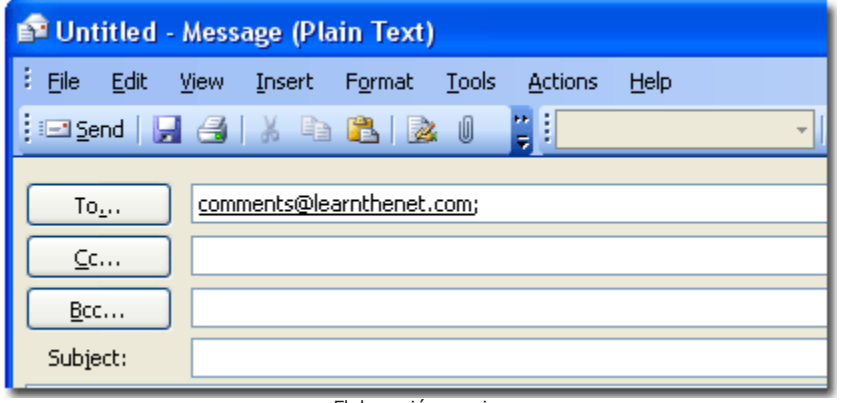

Elaboración propia

**3** Type the **subject** of the e-mail.

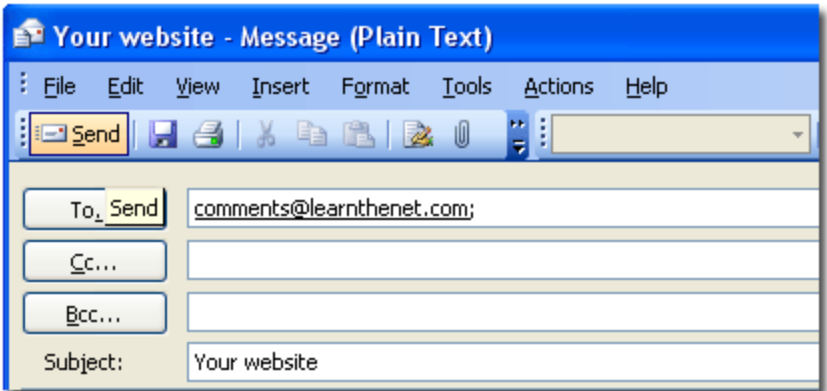

Elaboración propia

4 Write your **message** in the message window. You can also copy text from a word processing program and paste it into the window.

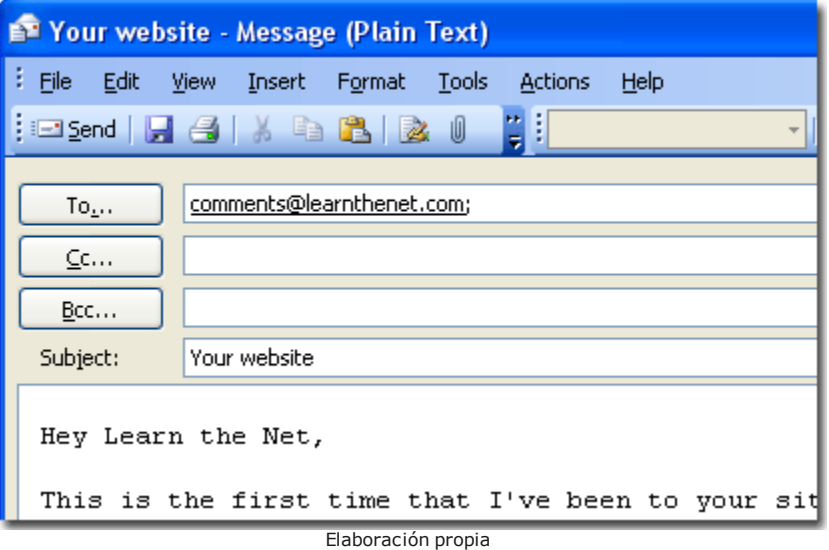

**5** Click on the **Send** icon or select Send from the File menu.

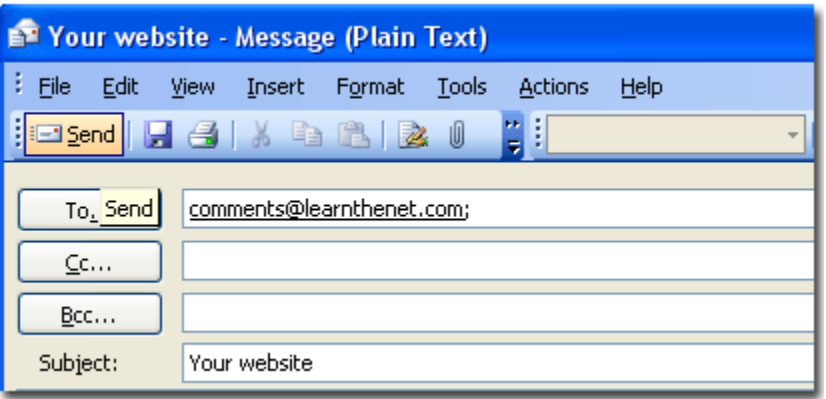

Elaboración propia

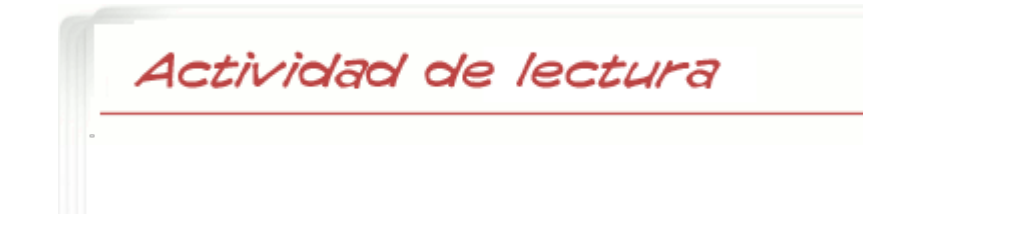

- 1. How can you launch a new message window?
- 2. Can we send multiple addresses using "Bcc" (blind carbon copies)?
- 3. W ho is the re cipient?
- 4. Where do we write the message?
- 5. What is the last step of the process?

*Es muy probable que conozcas los pasos necesarios para enviar un correo electrónico, eso te habrá ayudado a comprender las instrucciones que te hemos presentado. Vamos a ver si ahora podrías contestar a estas preguntas.*

#### **Mostrar retroalimentación**

1. Clicking the "new" icon.

- 2. Yes, separating them with a semicolon  $($ ;)
- 3. The person we send the message to.
- 4. In the message window.
- 5. Press the "Send" icon

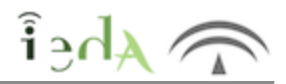

A la hora de escribir las cartas o email, hay una serie de frases hechas que te ayudarán a comenzar y enlazar los párrafos de tu redacción. Aquí te dejamos las frases que puedes usar (con su traducción al español) ordenadas según el orden o el párrafo en el que las vayas a usar. Fíjate bien en su traducción para usar la frase más adecuada según lo que quie ra s de cir:

## **EXPRESIONES ÚTILES EN LAS CARTAS INFORMALES**

#### **SA LUDOS**

Dear (nombre) - *(querido/a \_\_\_\_\_\_\_\_*)

Hello (nom bre )

Hi! (nom bre )

#### **INTRODUCCIÓN**

How a re you? - *(¿Cómo estás?)* How is e ve rything going? - *(¿Cómo va todo?)* Thanks for your email/letter - *(Gracias por tu email/carta)* It's nice to hear from you - *(Me alegro de saber de ti)* It's been a long time since .... *(Hace mucho tiempo desde que .....)* I hope things a re going well - *(Espero que todo vaya bien)*  I hope you a re doing fine - *(Espero que estés bien)* Sorry for not writing earlier - *(Disculpa por no haber escrito antes)* 

#### **CUERPO DE LA CA RTA**

Este apartado es el más importante de la carta y debes ajustar el lenguaje dependiend **carta. A quí te dejamos algunas frases que puedes usar dependiendo del motivo de la misma.** 

I'm writing be cause ...... *(Te escribo porque)*

The reason I'm writing is because *(La razón por la que escribo es porque....)* 

I was thinking it would be great if we could meet *(Estaba pensando que sería genial si pudiéser* 

I'm happy to tell you that I have finished my studies *( Me alegra contarte que he terminado m* 

#### **PA RA FINA LIZA R**

Anyway, that's all for now ( Bueno, éso es todo por ahora)

I hope to hear from you soon *( Espero tener noticias tuyas pronto)* Please, drop me a line as soon as you can *( Por favor, escríbeme tan pronto como te sea posib* Give my regards to .... *( Dale recuerdos a....)* 

#### **DESPEDIDA**

All the be st *( Te deseo lo mejor)*  Best wishes (Te deseo lo mejor) Lots of love *( Con mucho cariño)* Take care *( Cuídate)* Stay in touch *( Estamos en contacto)*  Bye fo r now *( Adiós por ahora)*

**Para saber más**

Además de estas expresiones existen muchas otras que puedes utilizar. Puedes encontrar más expresiones en en este enlace.

En este vídeo, además, puedes encontrar un resumen de todo lo necesario para escribir cartas informales. Sería interesante que lo vieras antes de hacer la actividad que te dejamos al final de esta lección.

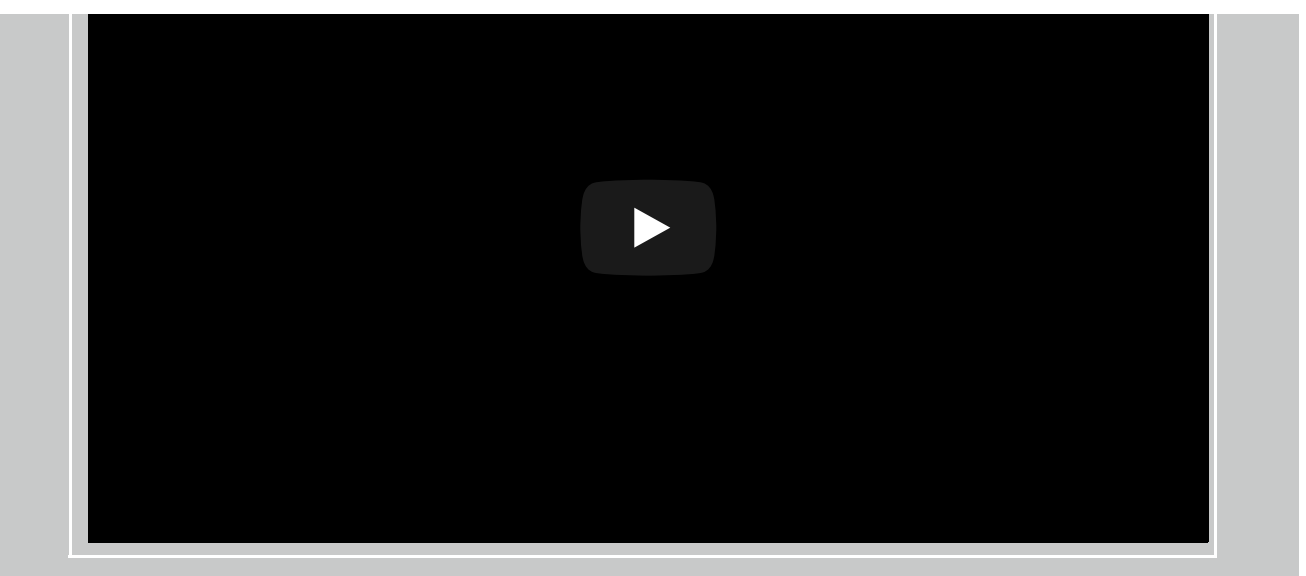

Vido alo jado en Youtube

Comprueba lo aprendido

**En esta actividad te dejamos una carta a la cual le faltan algunas oraciones. Elige la oración más adecuada entre las que te hemos propuesto en la tabla de esta lección y completa la carta:**

- 1. I'm writing to say sorry.
- 2. Best wishes.
- **3.** I hope things are going well.
- 4. Give my regards to your girlfriend.

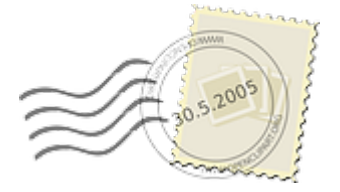

Imagen en Pixabay de Nemo bajo CC

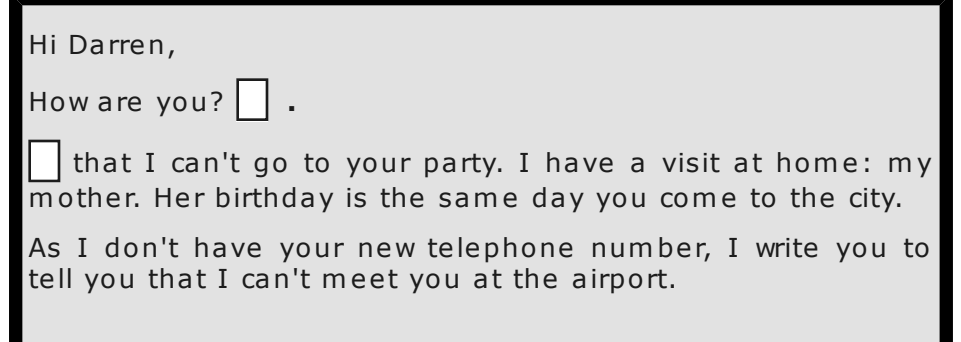

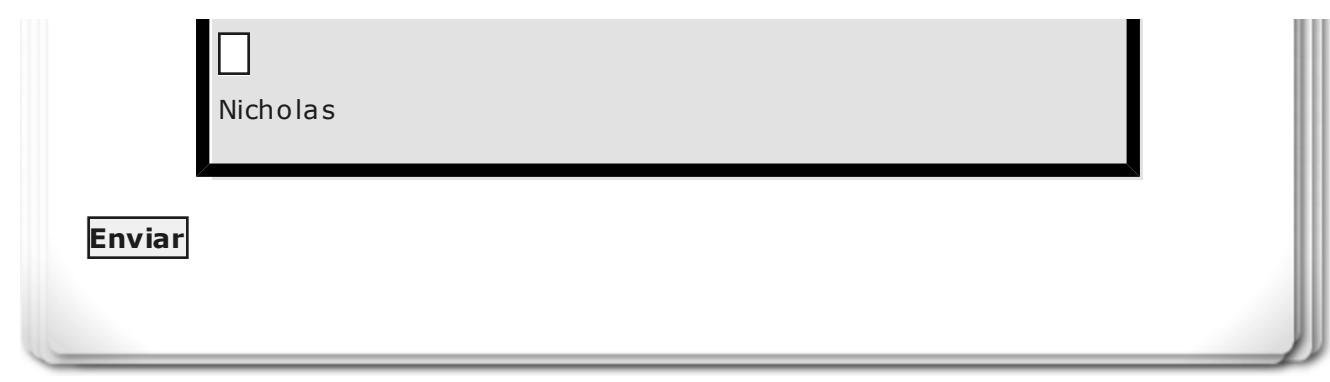

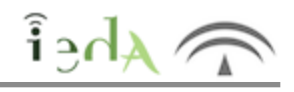

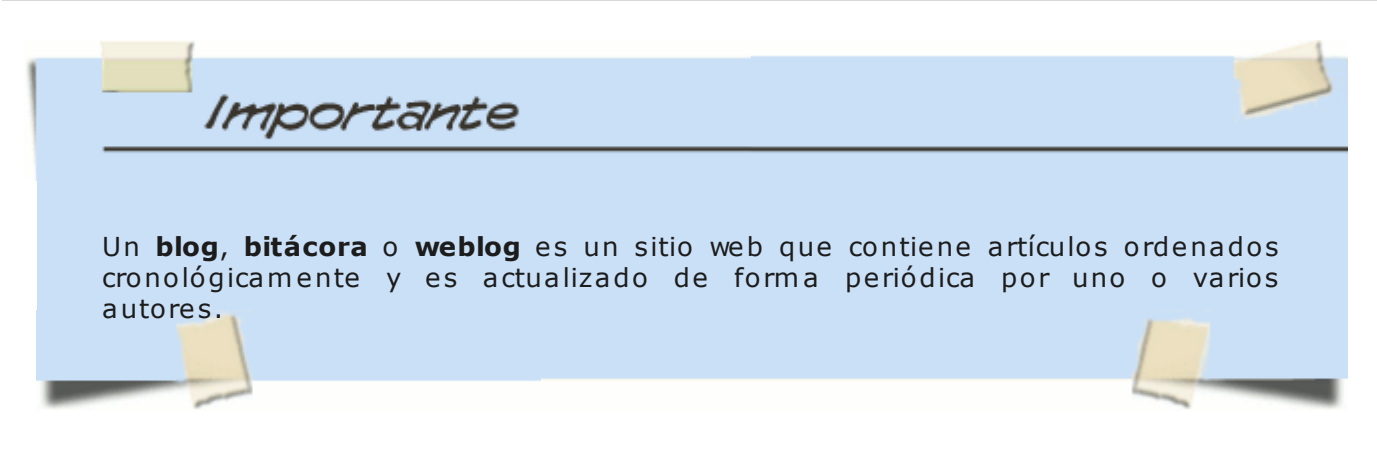

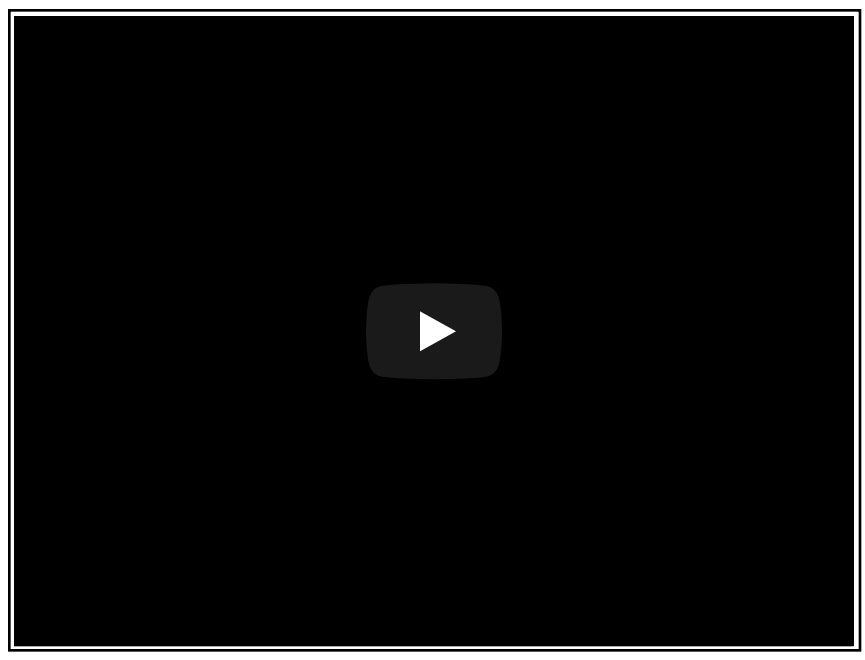

Video alojado en Youtube

Para saber más

La palabra **blog** apareció en inglés en 1999 y, como ocurre con las palabras cuando se asientan en un idioma, ya tiene su propia familia de palabras como el verbo to blog (publicar un blog), **blogger** (la pe rsona que publica un blog) o **blogosfera** (conjunto de blogs de un mismo tema).

La palabra blog es una contracción de la expresión inglesa "web

Cuaderno de bitácora

Imagen de Wikipedia con licencia GNU

admiration without actually having to be around people." En español sería algo así cómo: «Blogueamos porque no somos tan populares en la escuela y estamos tratando de ganar respeto y admiración sin tener que estar entre la gente».

**¿Sabías que los blogs son conocidos en español con el nombre de** bitácora o cuaderno de bitácora? Se denomina así, haciendo referencia a la idea de llevar un registro cronológico de hechos. En el año 2005 la Real Academia Española de la Lengua introdujo el vo cablo en el *Diccionario Panhispánico de Dudas*.

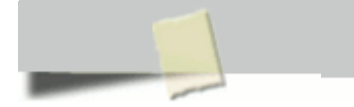

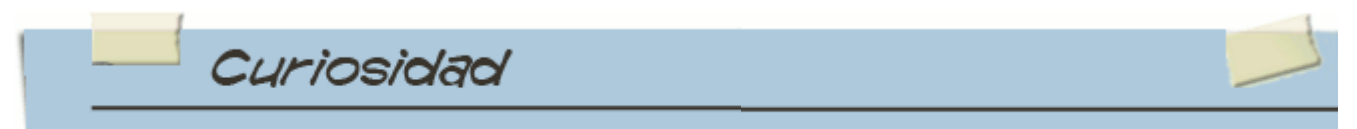

Desde principios de los años 90, hasta el 2003 cuando se popularizaron en España, las bitácoras han recorrido un camino silencioso.

Para conocer de donde vienen los blogs, vamos a visitar esta página:

 $\bullet$  La historia de los Blogs

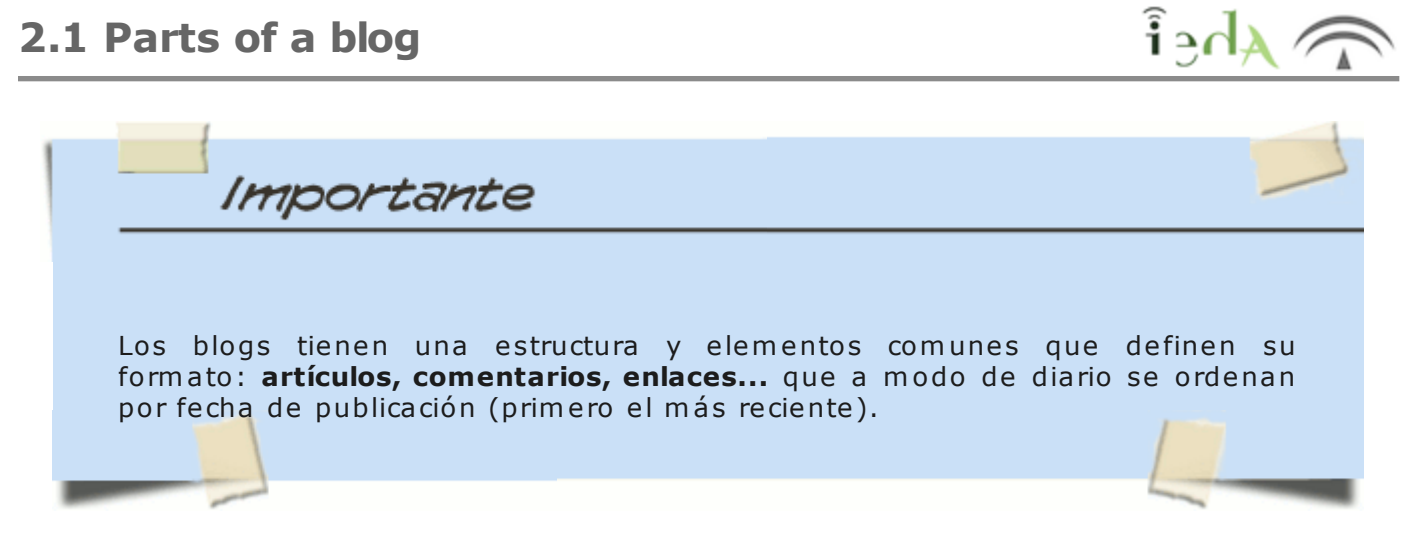

#### **Cómo se organiza un blog - Página principal**

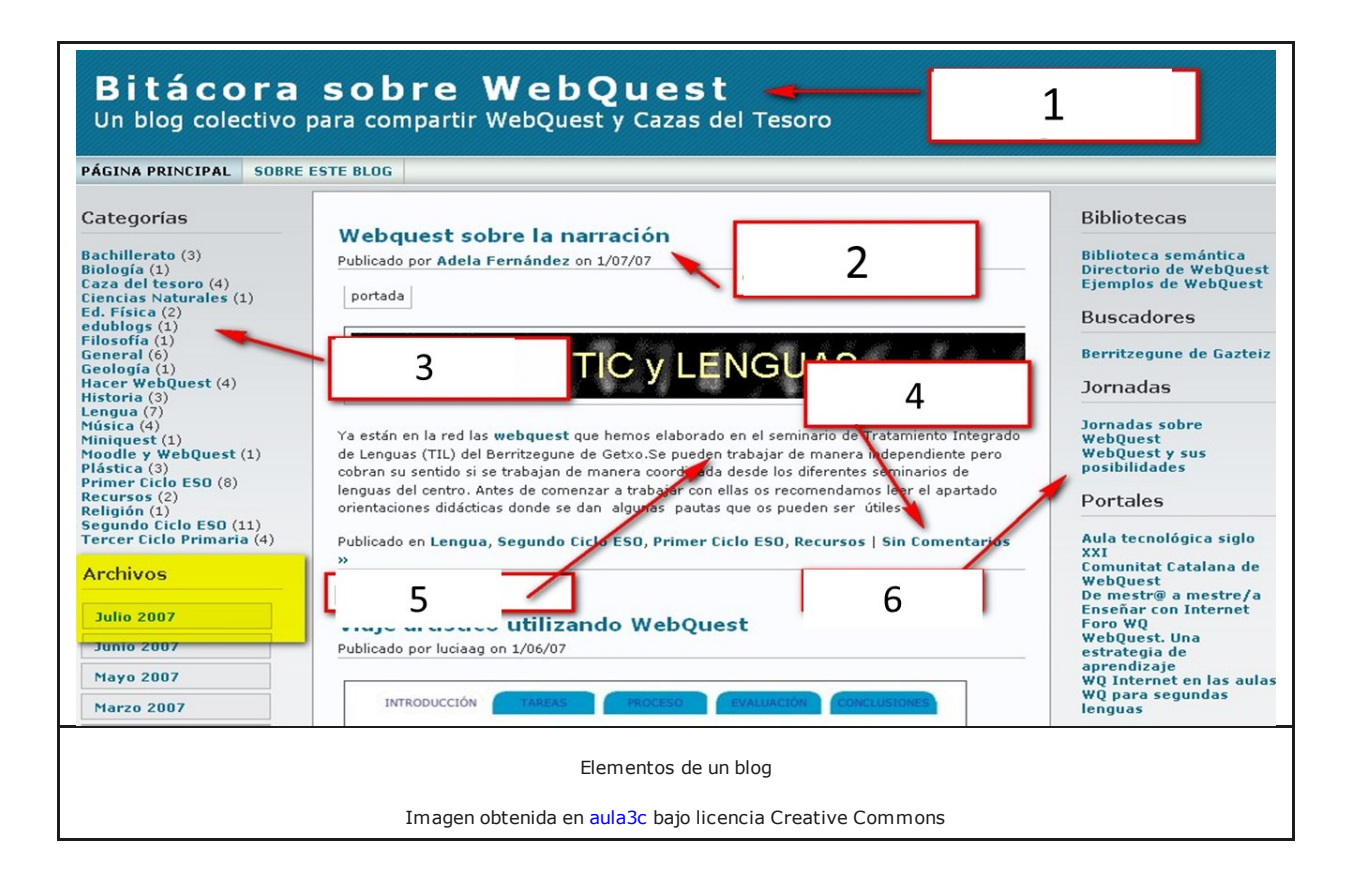

#### **Home / Página principal del blog**

Estos son los elementos principales de cualquier blog, están agrupados en 3 grandes zonas. No todos los blogs tienen la lista completa de elementos aquí citados:

1.Header / Cabecera: Título y descripción del blog. Puede contener una imagen.

2. Post Title / Título de la publicación: contiene también el nombre del autor/a y la fecha de publica ción.

**3. Categories / Categorías:** Clasificación de las entradas o posts a modo de índice temático.

4. **Comments / Comentarios:** Opiniones de otros usuarios sobre una entrada o tema.

**5. Entries / Entradas**(también llamados artículos o post): ordenadas cronológicamente (primero la más reciente). Cada entrada va asociada a dos contadores: número de com entarios y número de blogs externos que han citado o referenciado nuestro artículo.

6. Sidebars / Menús laterales: su contenido puede ser diverso, pero lo normal es que aparezcan cosas como las siguientes.

 $\bullet$  Perfil de las personas que escriben en el blog.

 $\bullet$  Acceso a los artículos anteriores:

 $\bullet$ 

- **· Por categorías**: a modo de índice temático
- **e** Por mes de publicación o a través de un calendario
- **O** Por etiquetas (**tags**)
- Un **buscador** que pe rm ite encontra r a rtículo s po r sus título s o e tique ta s (*tags*).

**Ina lista de enlaces (blogroll)** que consiste en una serie de blogs recomendados por el propio autor/es.

**Estadísticas** de uso de la bitácora.

Listado de **últimos comentarios.**

**Sindicación de contenidos**: posibilidad de suscribirse al blog (La sindicación es una de las más potentes herramientas de la Web 2.0).

**Pequeños banners promocionales** (cam pañas que suscribe la bitácora) y/o widgets (relojes, calculadoras, el tiempo, mascotas virtuales,...)

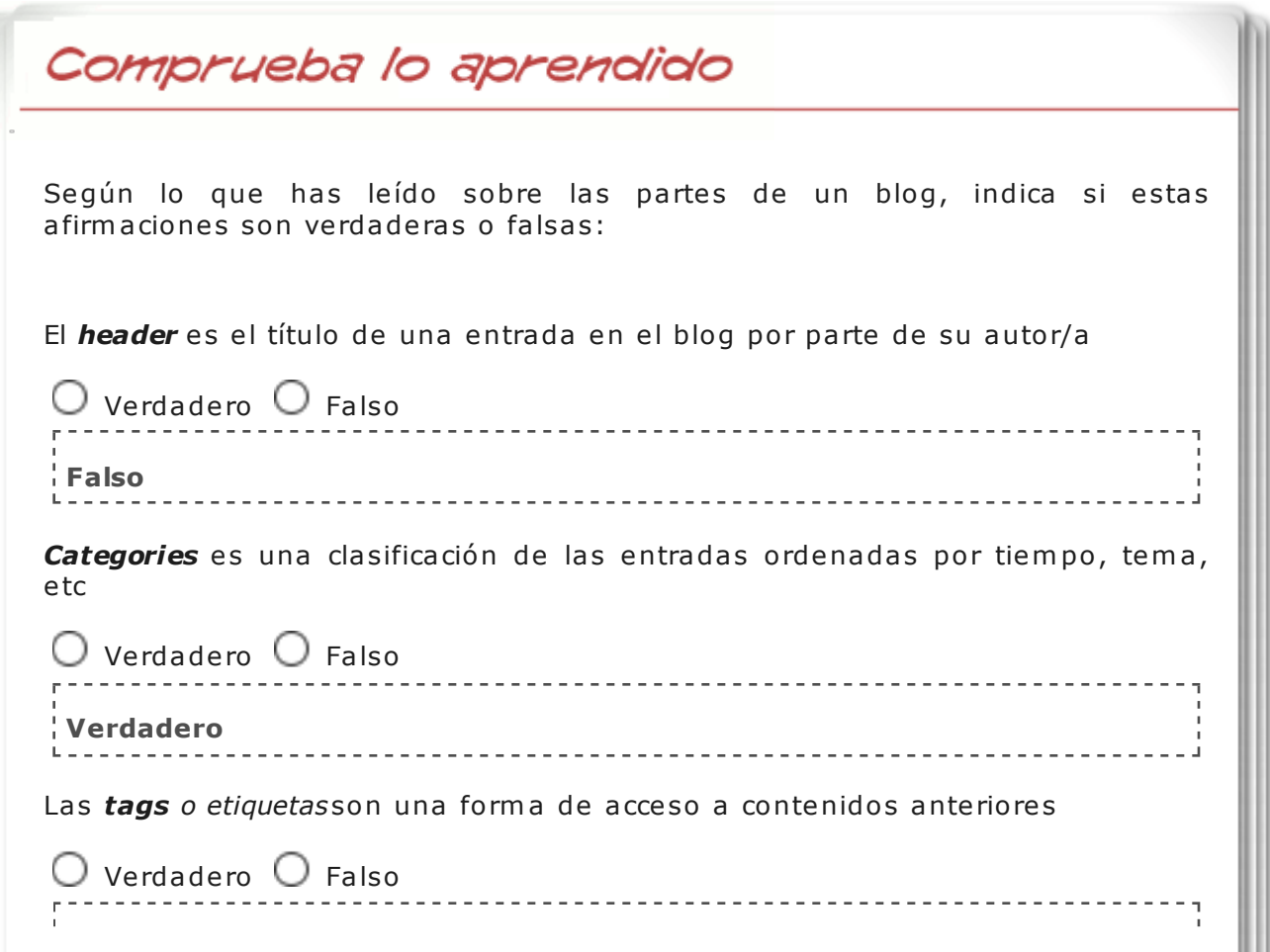

banners.

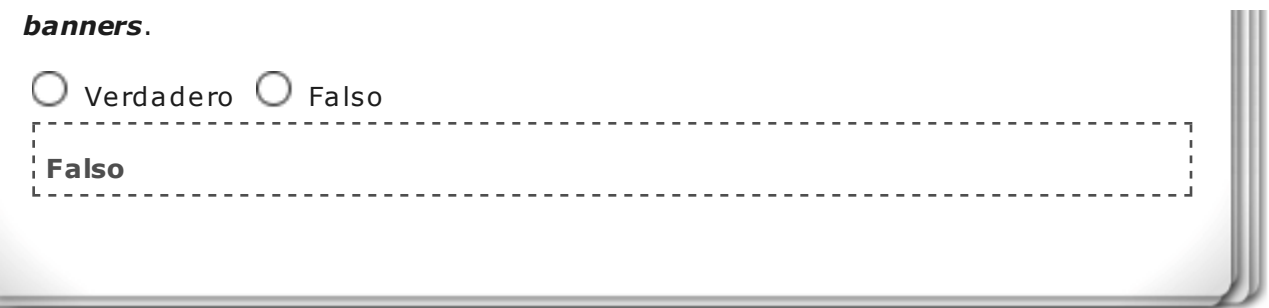

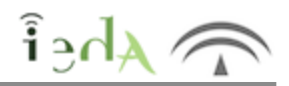

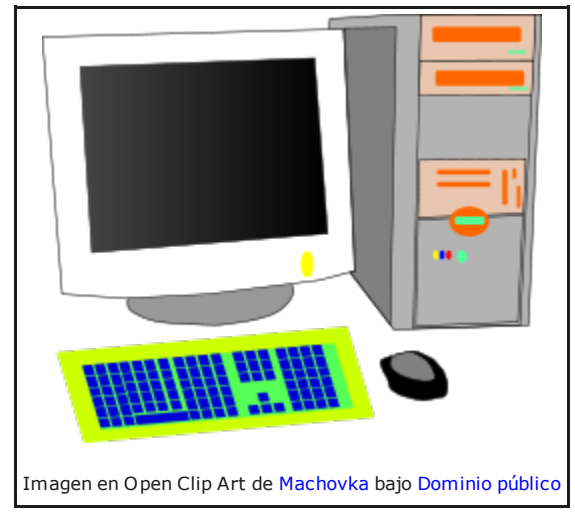

En esta sección vamos a conocer e idenficar los distintos componetes de un ordenador, la mayoría te resultarán familiares e incluso los conocerás por su nombre en inglés, otros quizás no. El enfoque de esta sección va a ser más participativo, te vamos a presentar imágenes de distintos componentes, en algunos casos con su denominación en inglés, lo que deberás hacer con ayuda de un diccionario es poner su traducción al castellano, en otros casos deberás buscar como se llaman en inglés y escribir la palabra junto a la imagen:

Suggested Online Dictionaries:

**W** ordre ference

**Cambridge** 

Dictiona ry.com

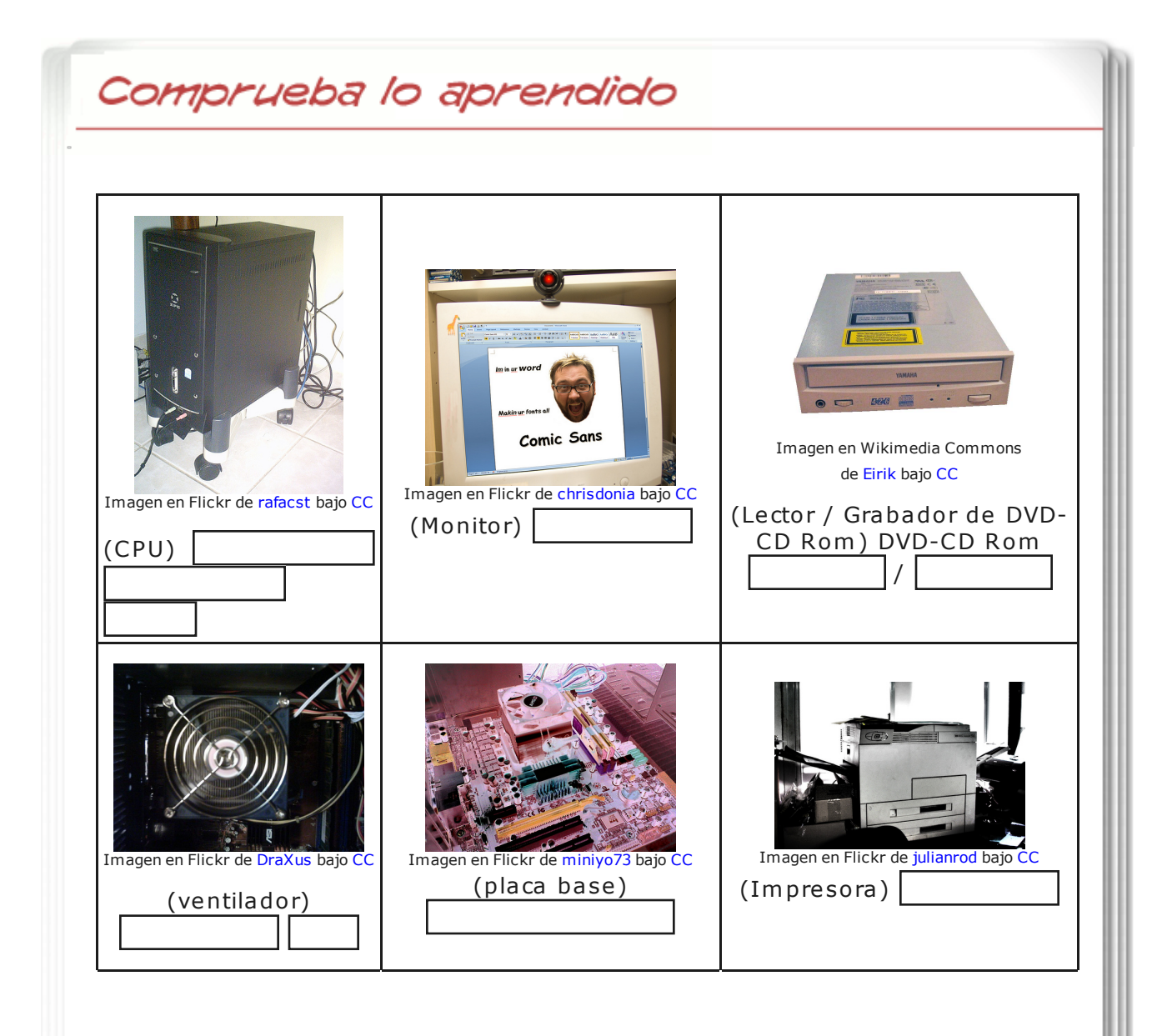

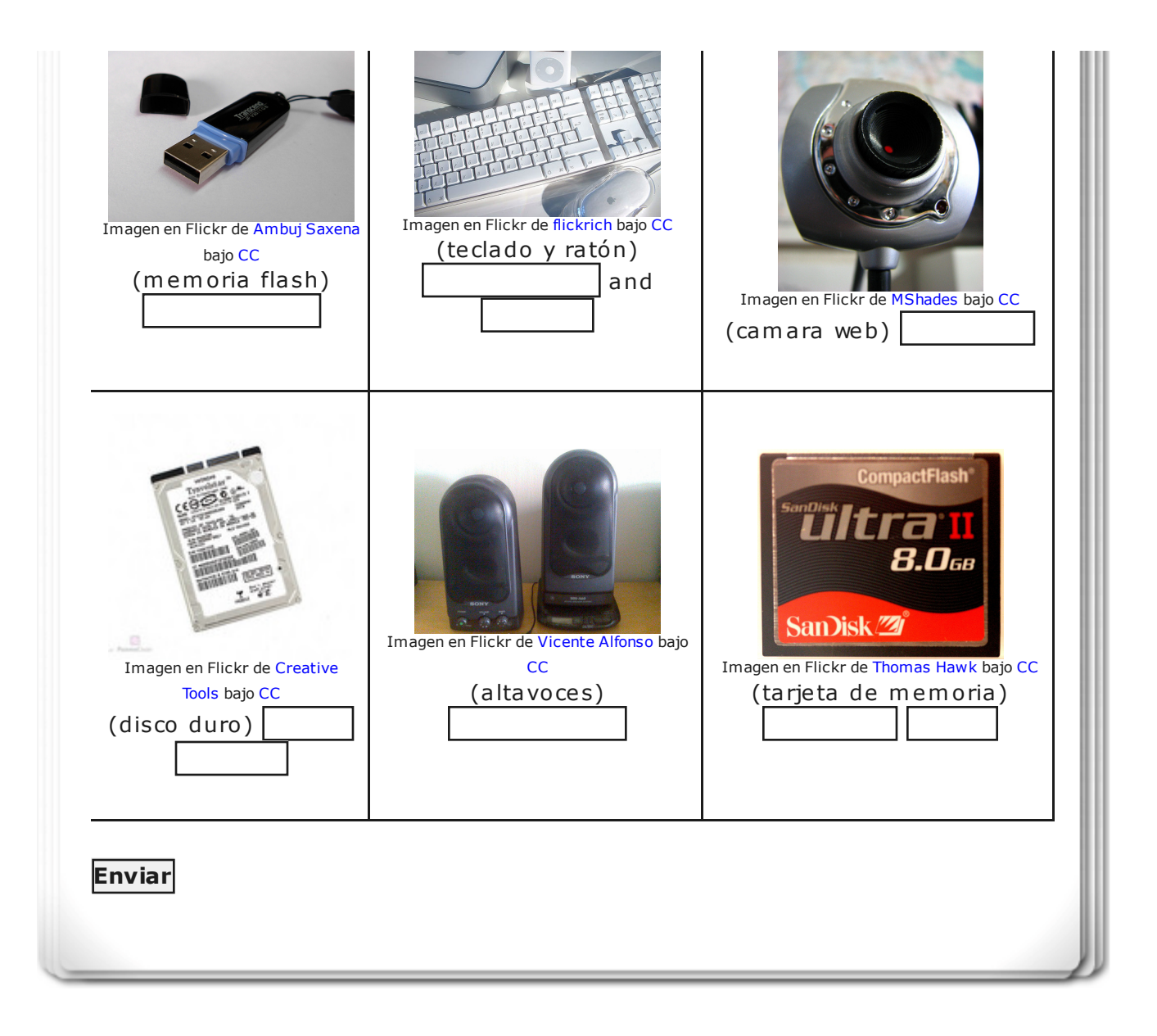

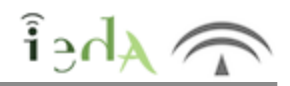

El procesador de textos es la herramienta que utilizamos para redactar nuestros documentos, hay programas muy populares de pago y otros que ofrecen el mismo servicio pero son gratuitos: "Software libre". Un ejemplo de estos programas es el procesador de textos del "paquete de ofimática de Openoffice":

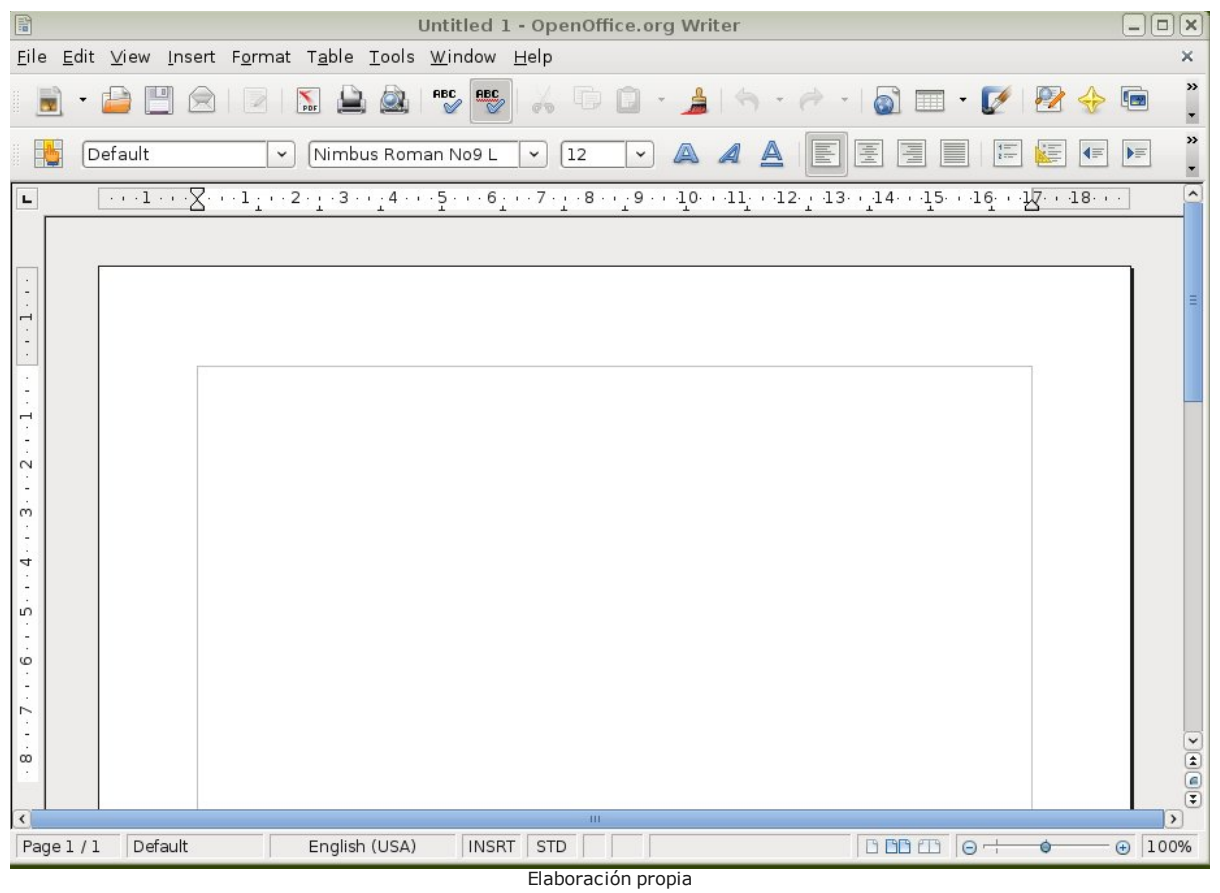

Ahora realizaremos una visual por las distintas herramientas elementales que este procesador de textos pone a nuestra disposición e identificaremos su función y el nombre utilizado en inglés para cada una de ellas. Selecciona la opción adecuada en cada caso:

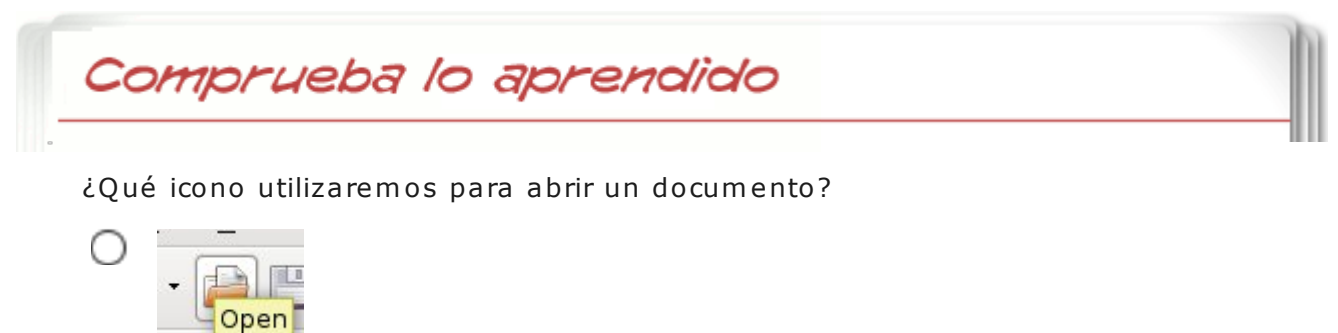

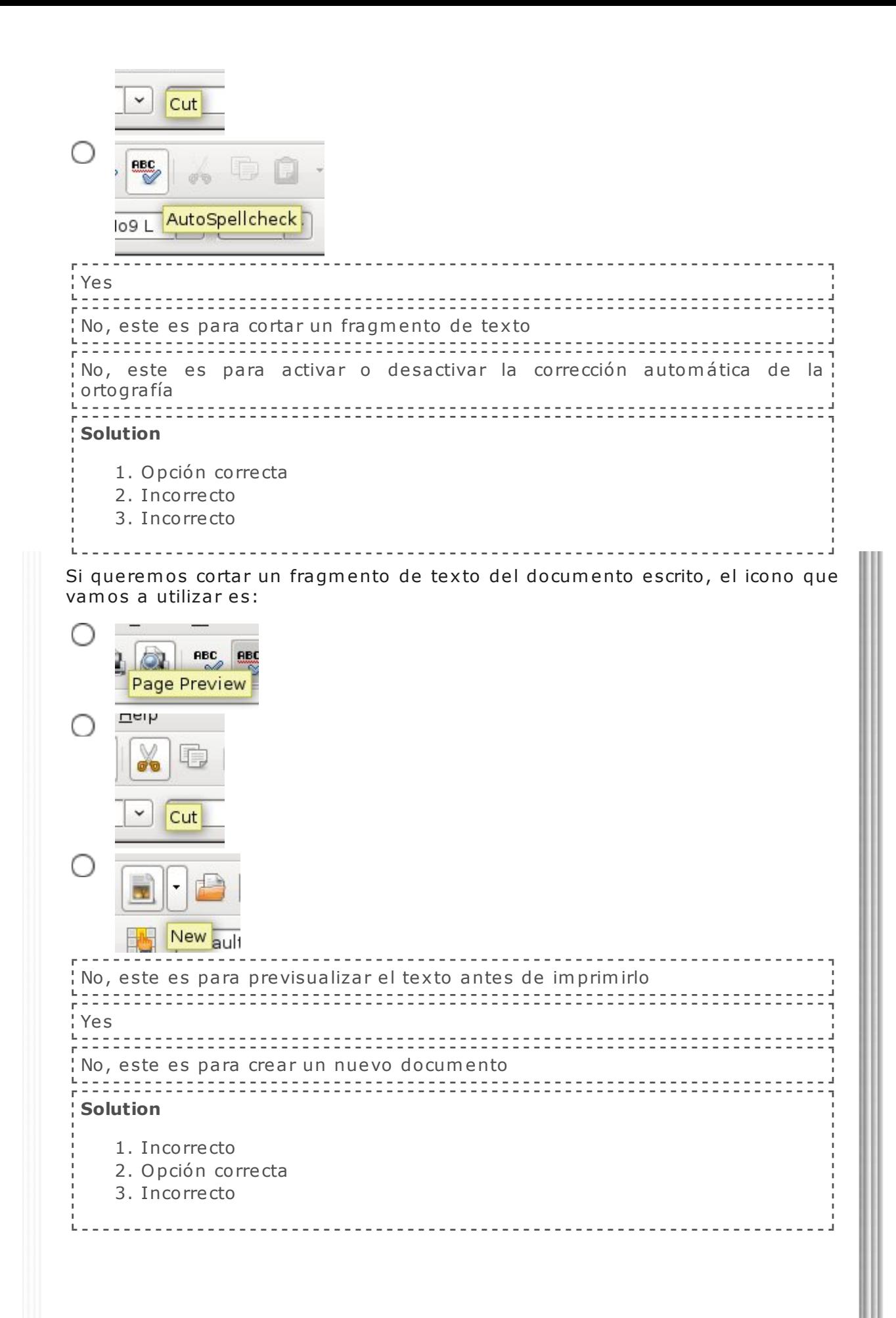

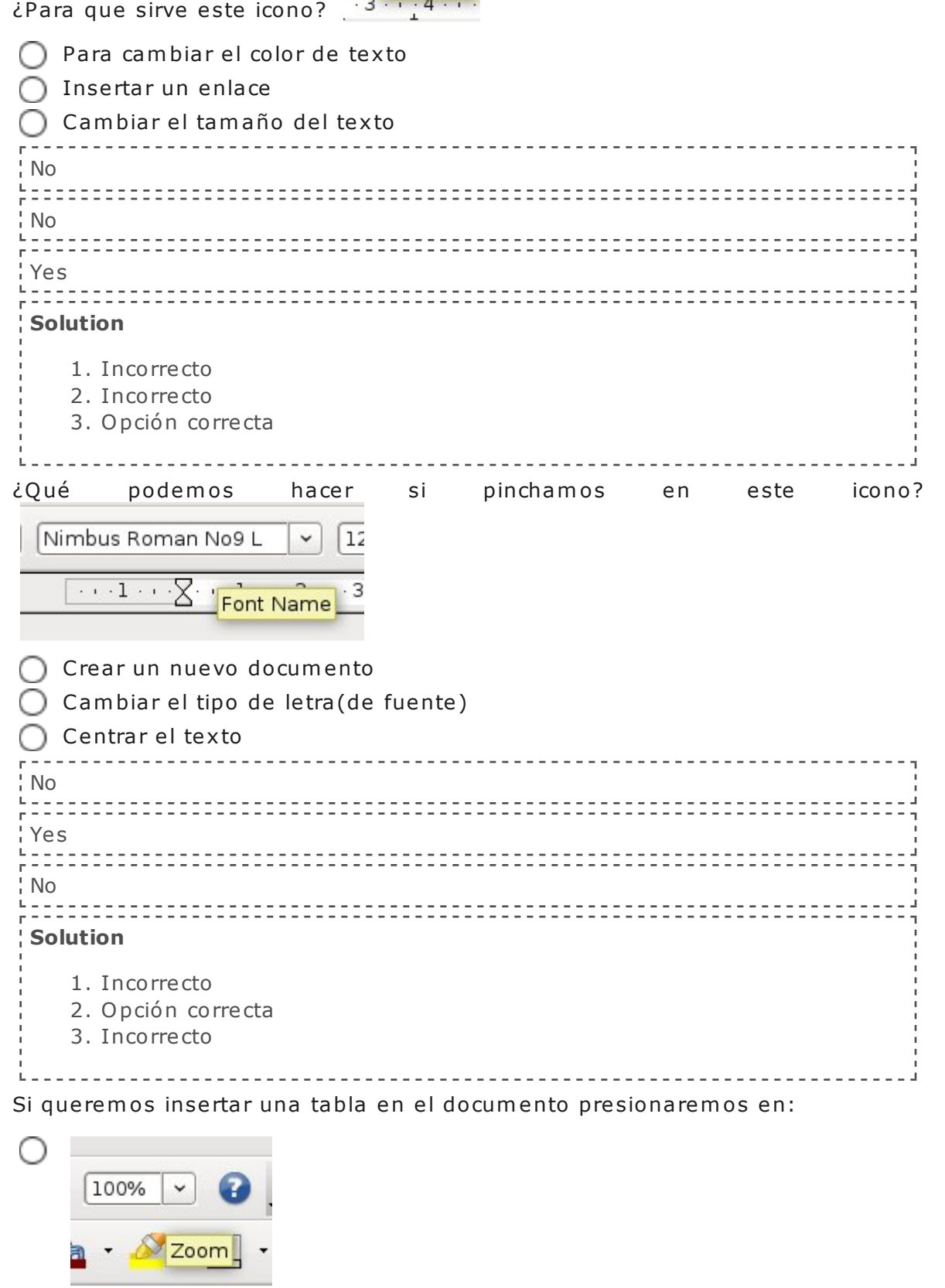

 $\ddot{\phantom{0}}$ 

 $\bigcirc$ 

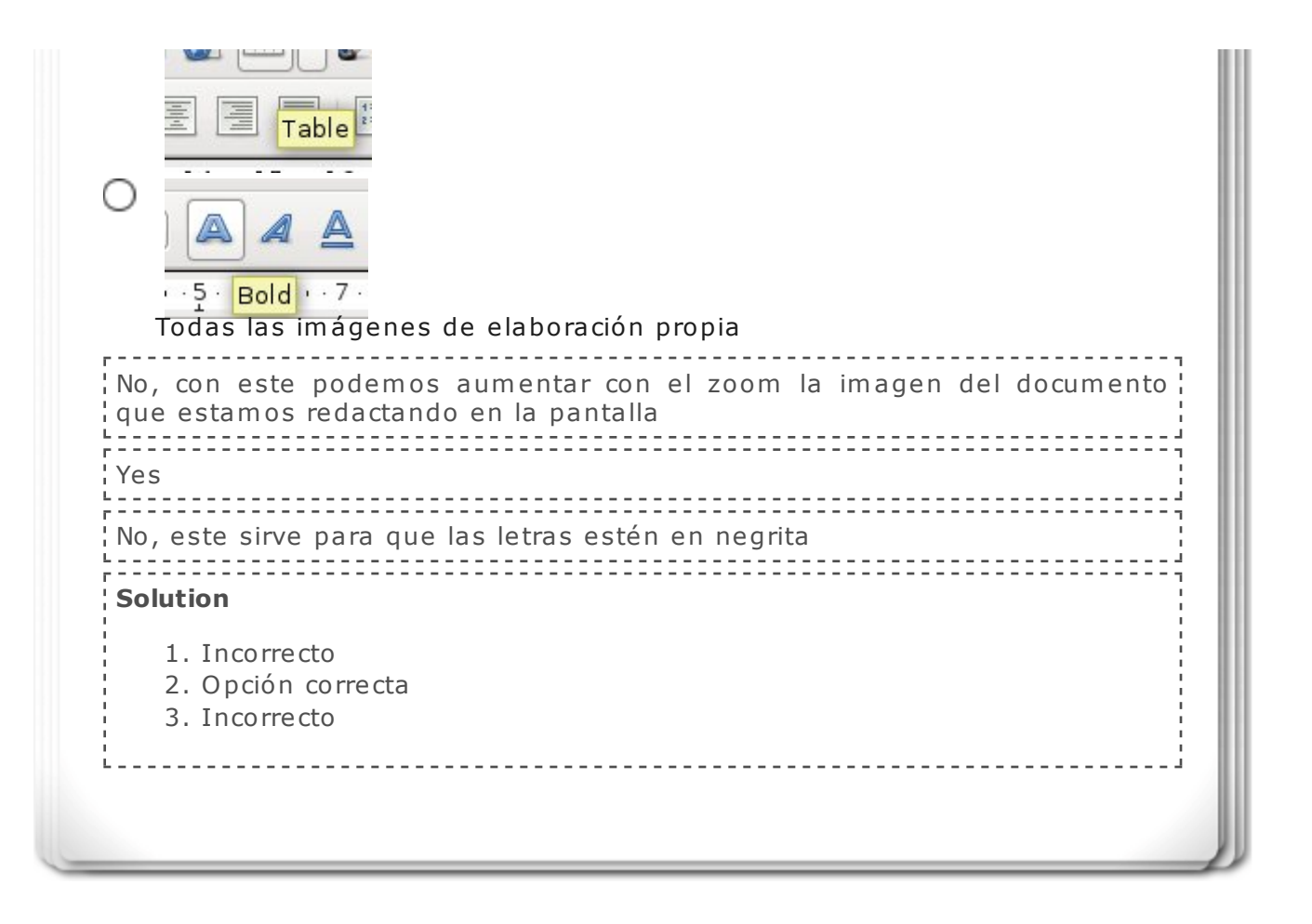

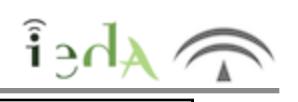

A continuación te dejamos una serie de enlaces para que repases parte del vocabulario visto en el tema y para ampliarlo. Recuerda que **no tienes que aprenderlo todo** si no<br>quieres. Es sólo una herramienta para **estudiar** y **completar** posibles actividades y tareas.

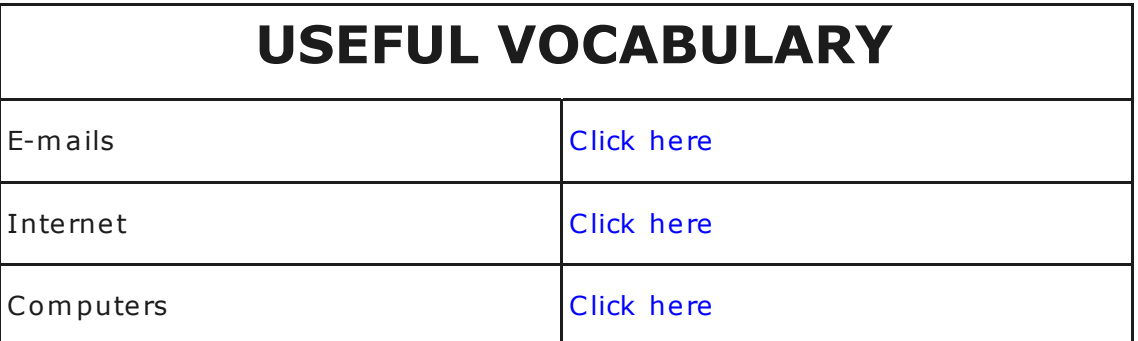

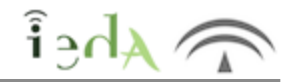

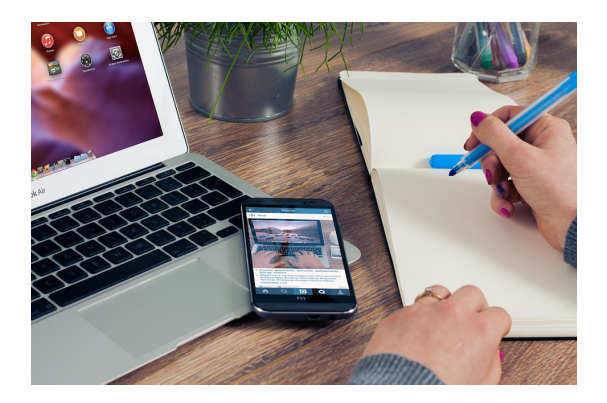

Imagen en Pixabay de Firmbee .Licencia CCO Public Domain

En los próximos apartados tienes una serie de ejercicios que te ayudarán a consolidar lo que has aprendido hasta el momento.

No te agobies intentando hacerlos todos de una vez. Tómate tu tiempo. Es mejor ir poco a poco con los idiomas. Sólo con la práctica conseguiremos nuestro objetivo.

Si tienes dificultades con algún ejercicio, no dudes en consultar a tu profesor/a.

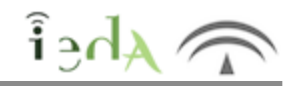

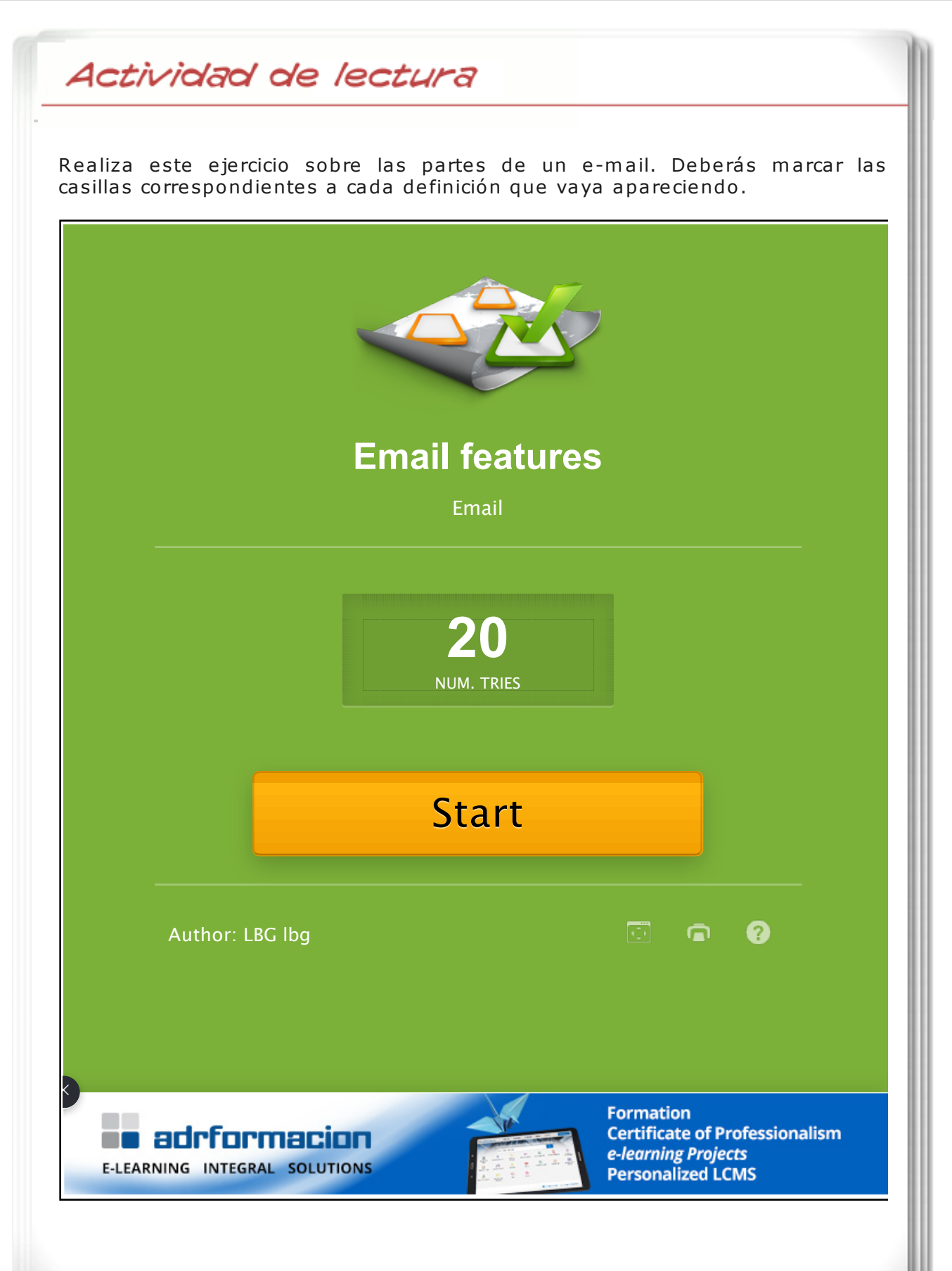

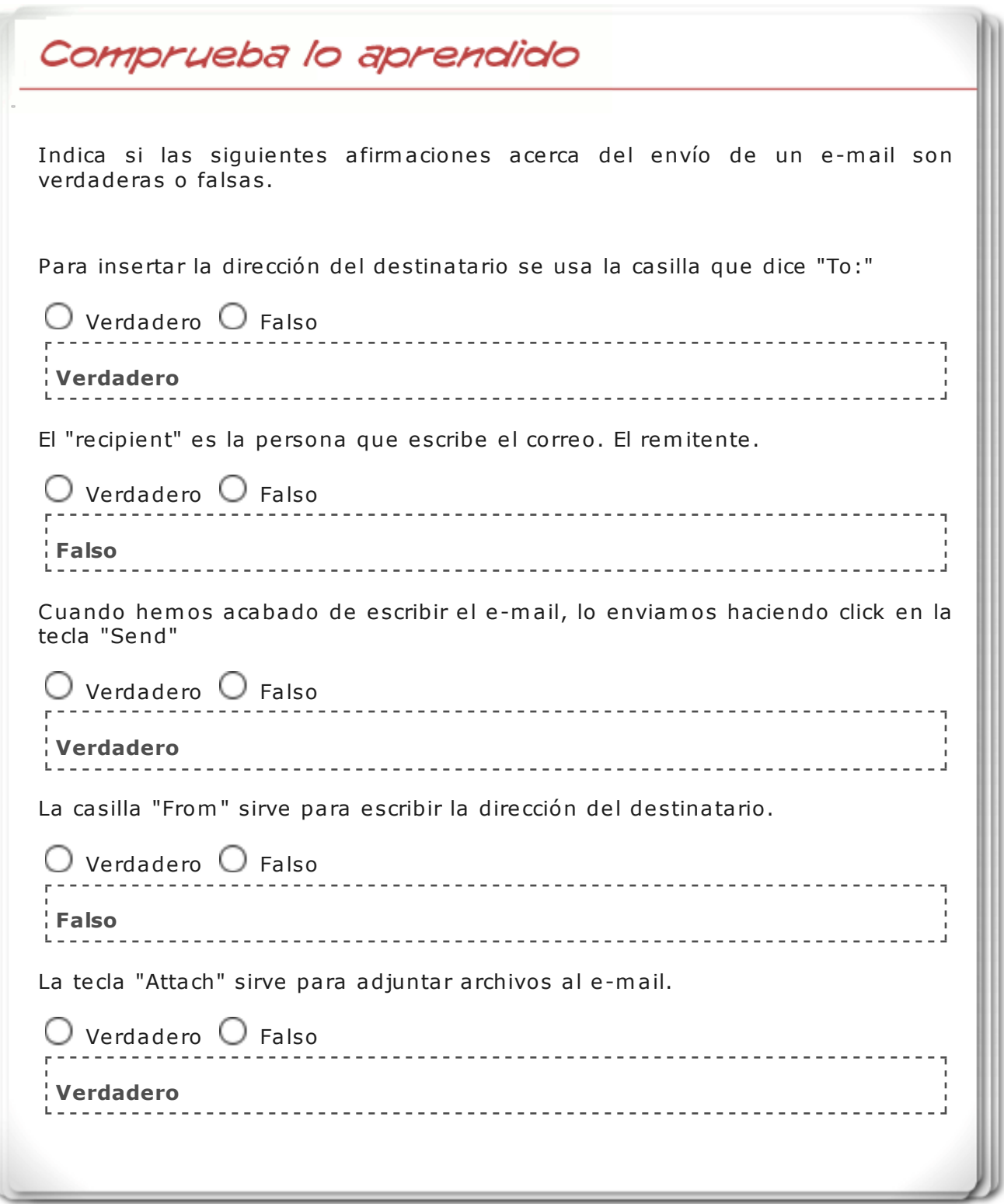

D

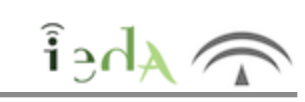

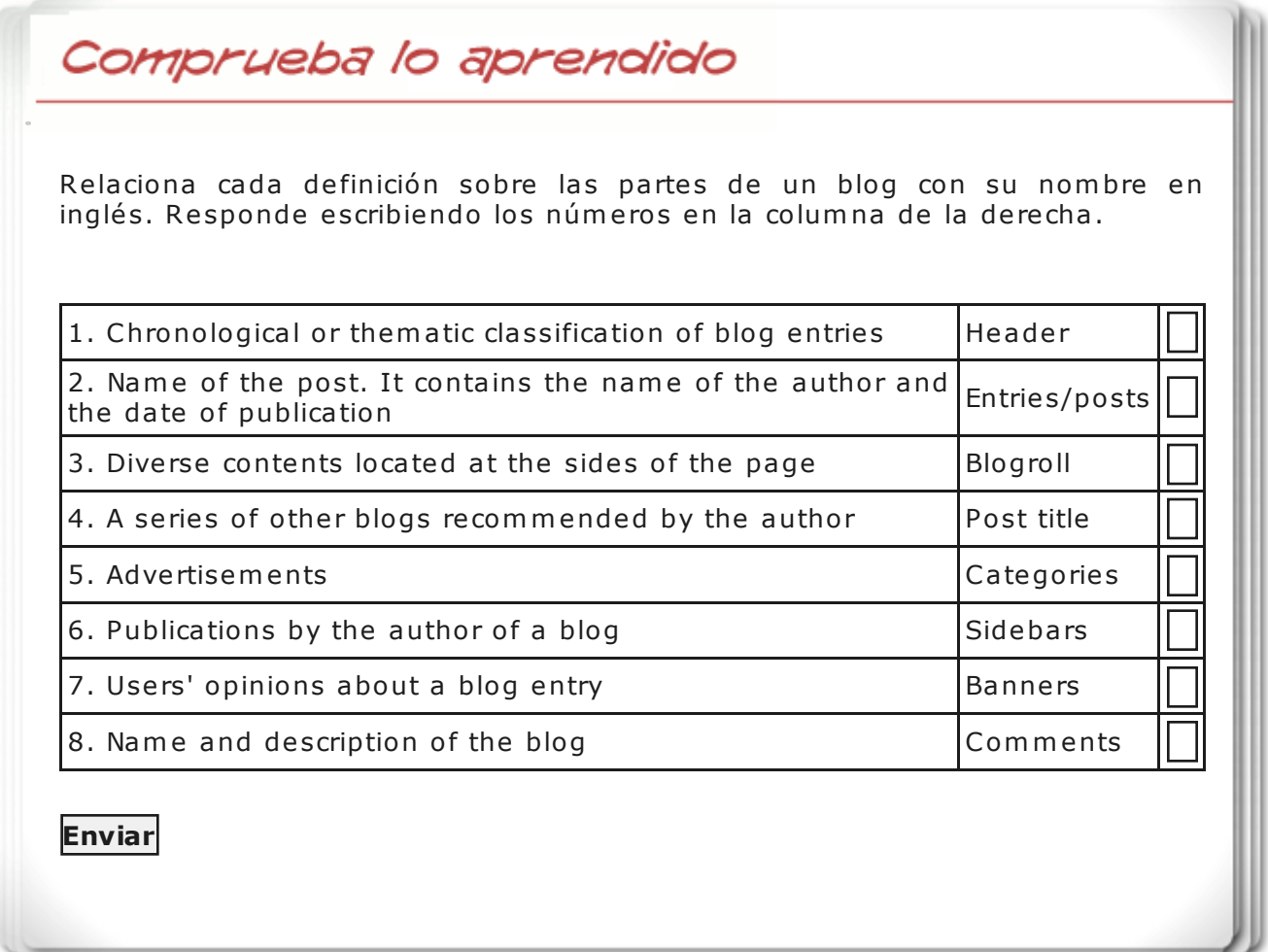

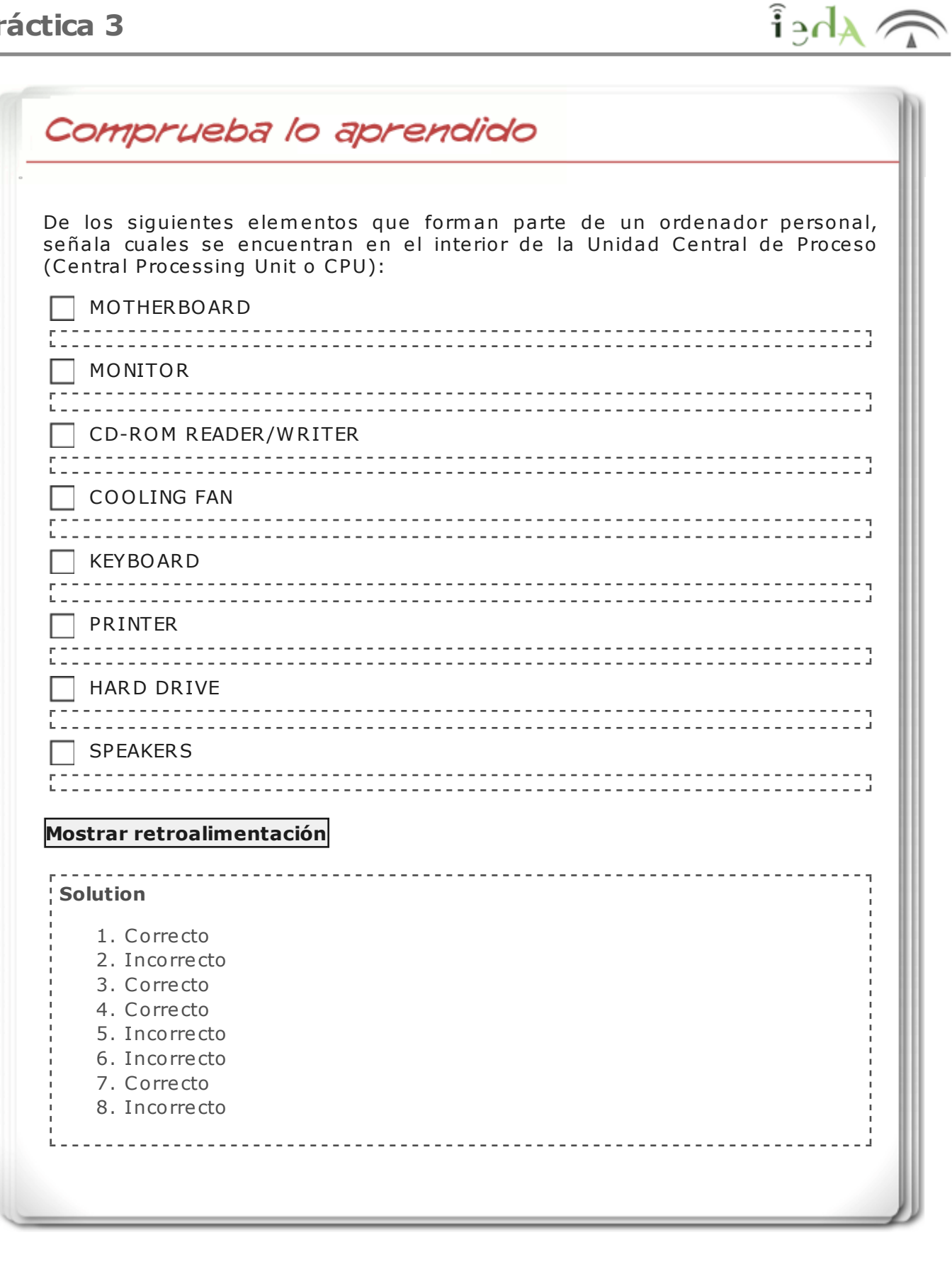

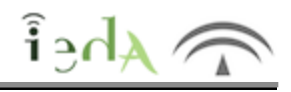

# Your connection is not secure

The owner of adistancia.ced.junta-andalucia.es has configured their website improperly. To protect your information from being stolen, Firefox has not connected to this website.

Learn more…

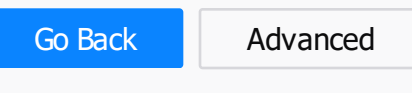